# <span id="page-0-0"></span> $20$

#### $GP$ -Pro  $EX$

 $20.1$  $20-2$ 

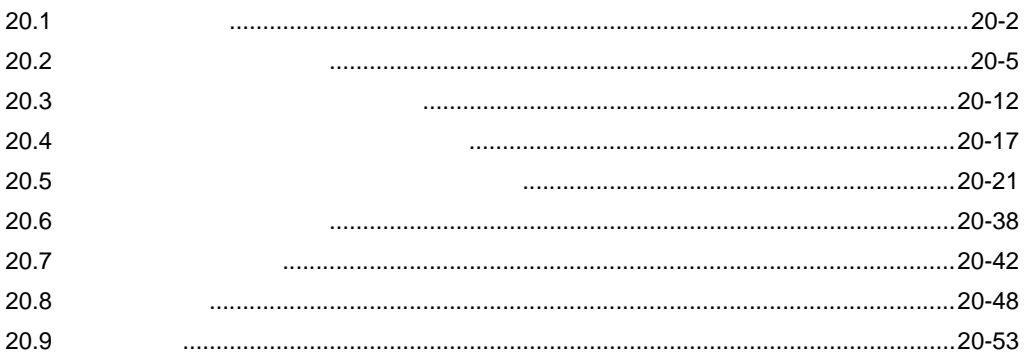

<span id="page-1-0"></span>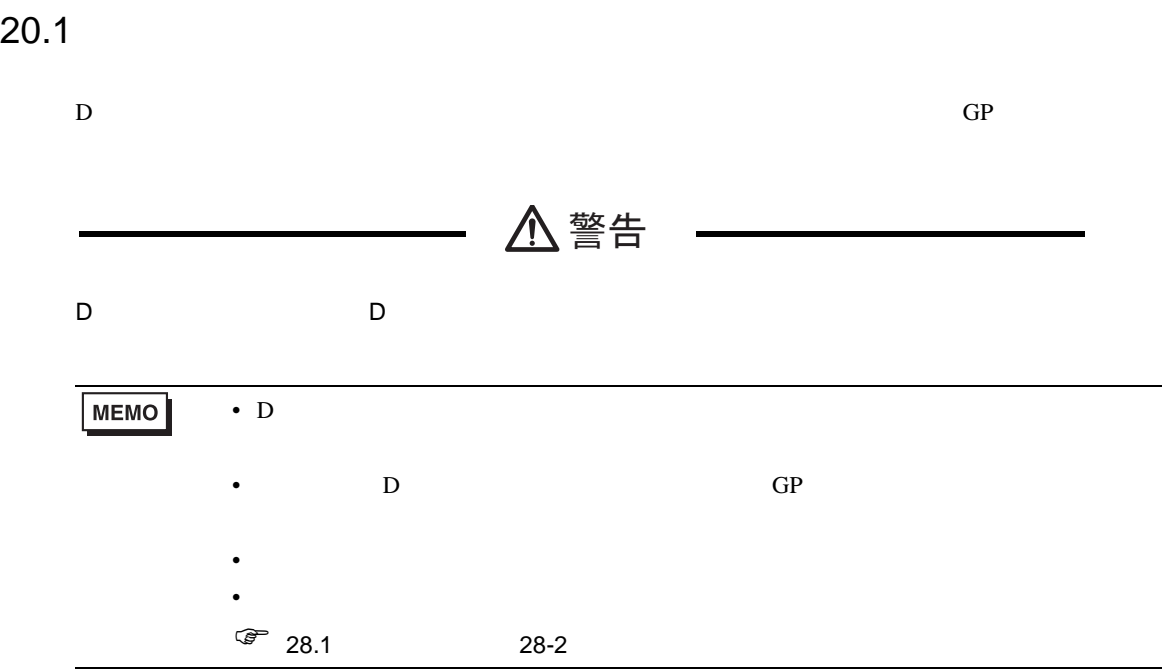

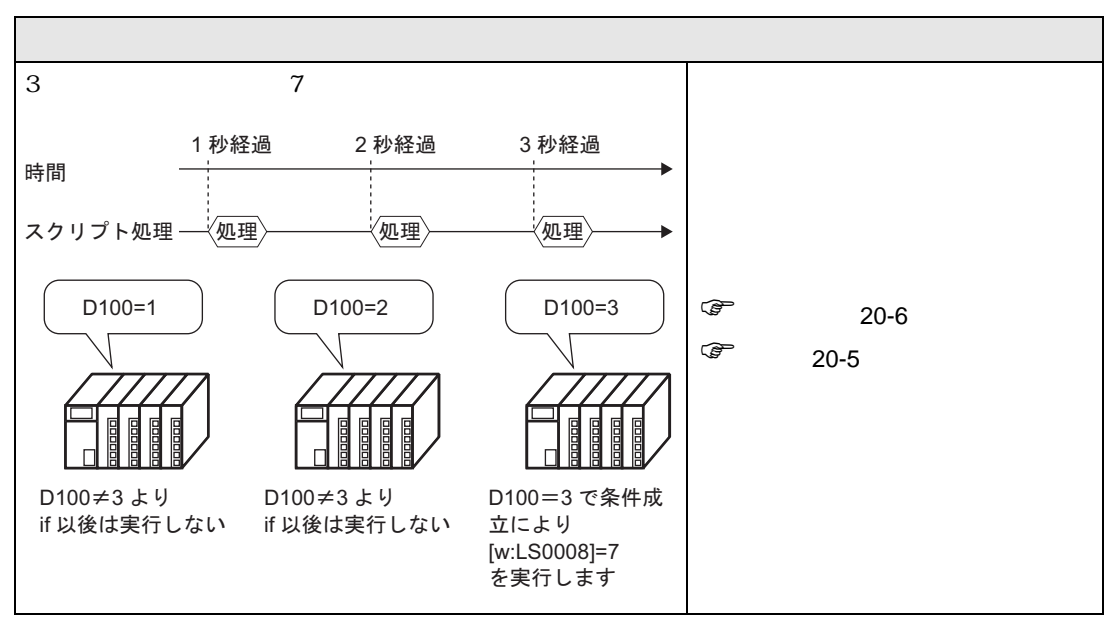

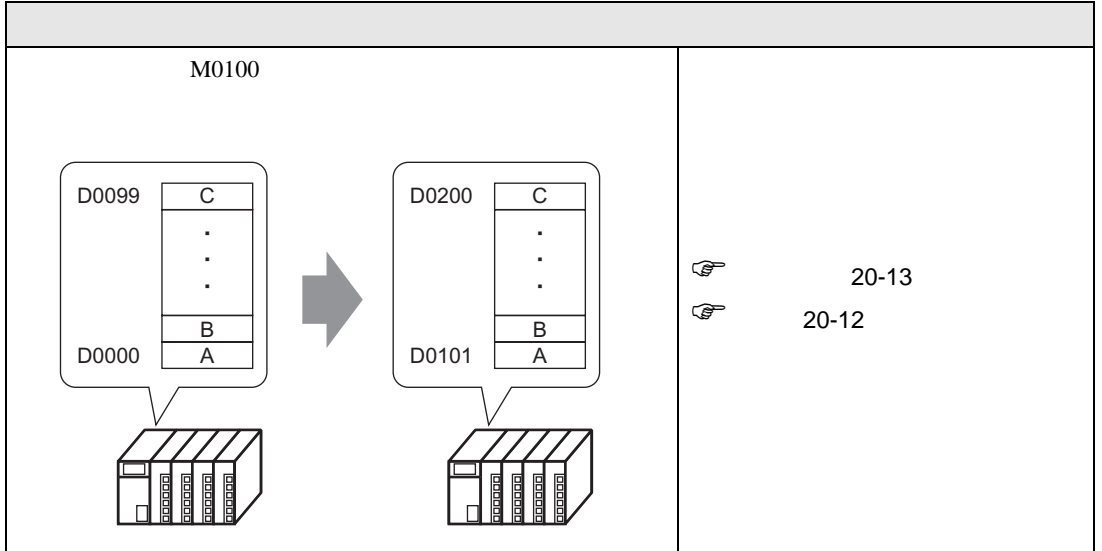

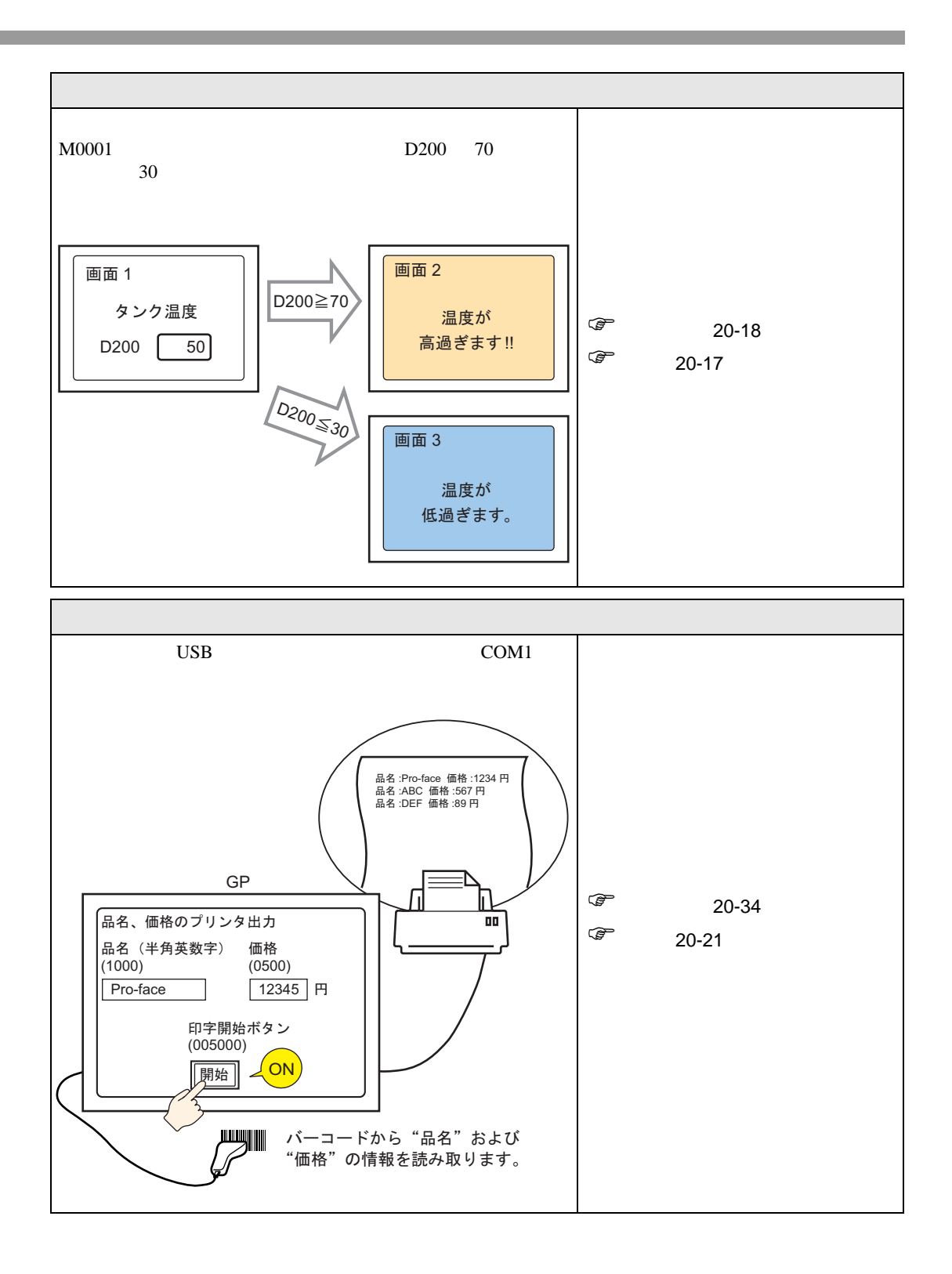

# <span id="page-4-0"></span> $20.2$

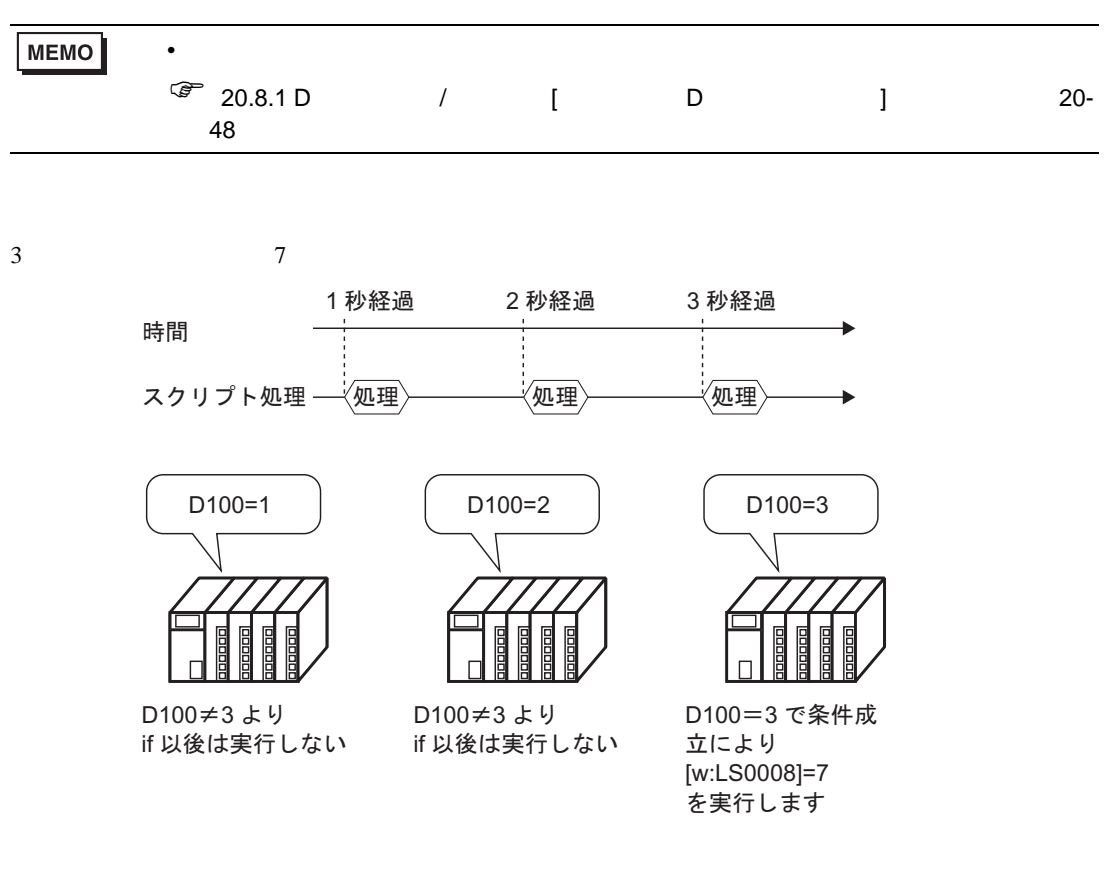

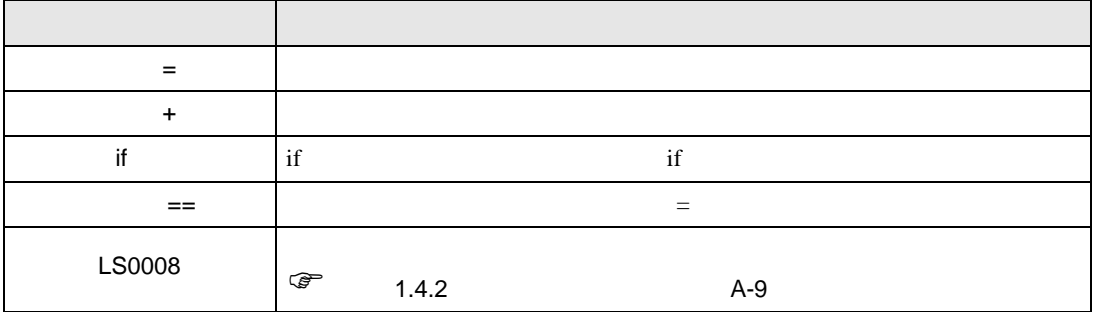

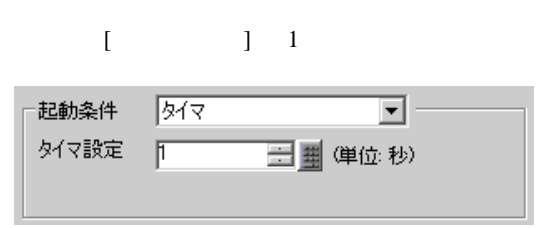

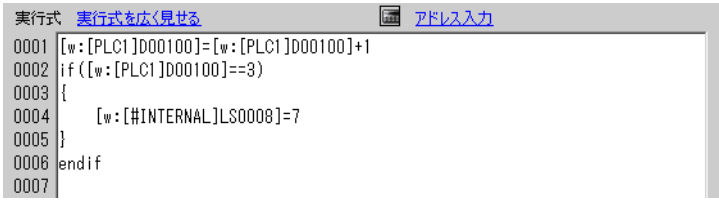

<span id="page-5-0"></span>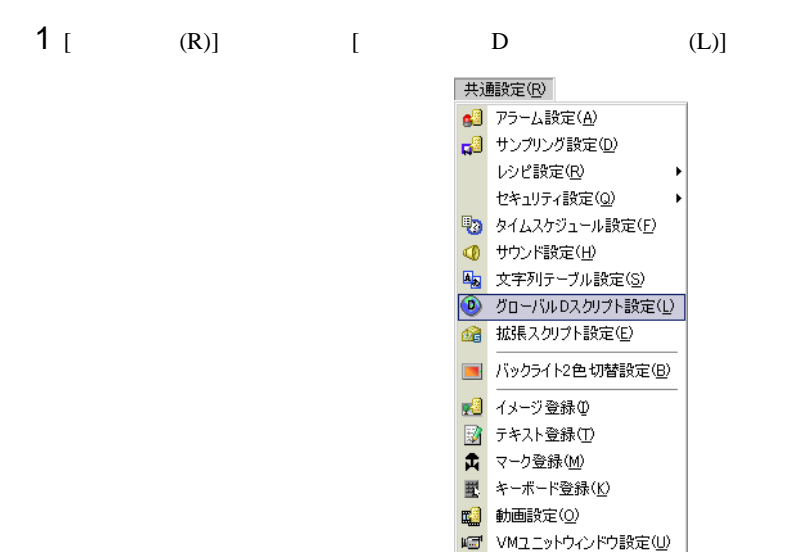

 $2$  [  $\qquad$  ]  $\qquad$   $\qquad$  [  $\qquad$  ]

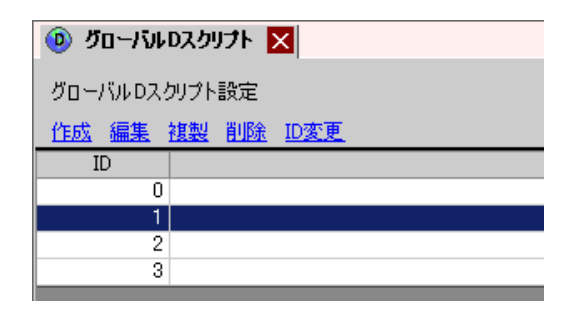

▶ シンボル変数設定(V)

# $3$  [ D ]

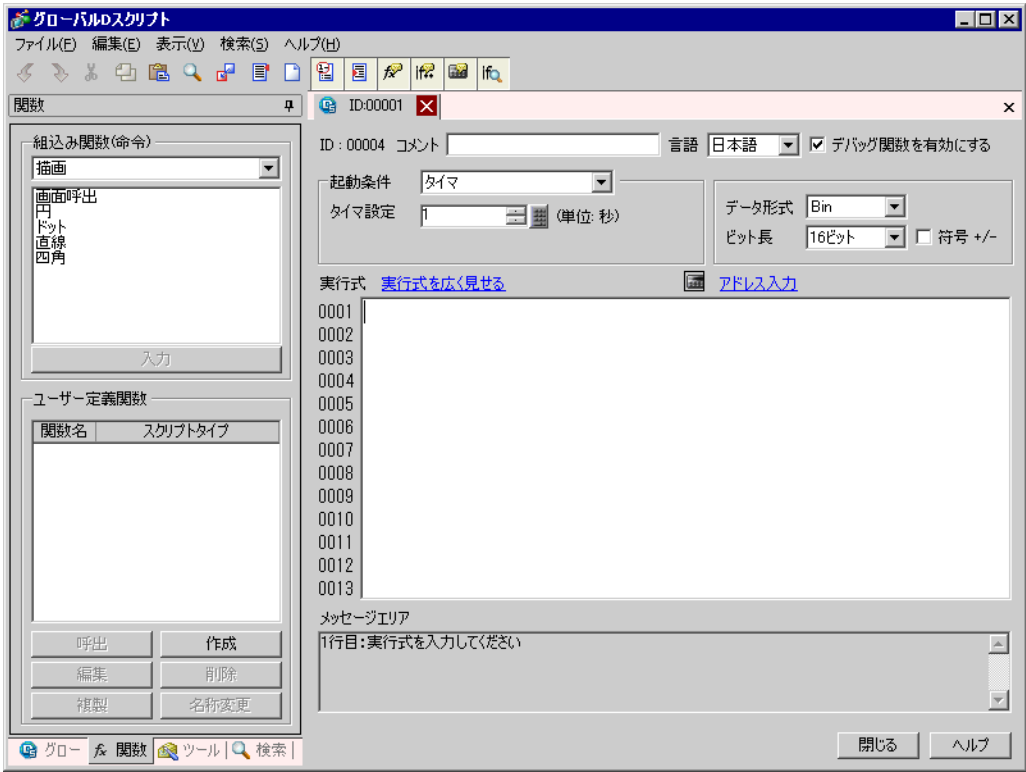

4 ( )  $[$   $]$   $[$   $]$   $[$   $]$   $[$   $]$   $[$ 

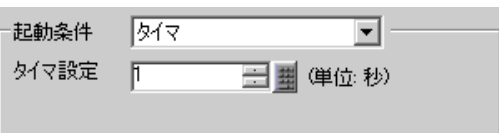

# $5$  [ )  $\overline{)$  2.000  $\overline{)}$

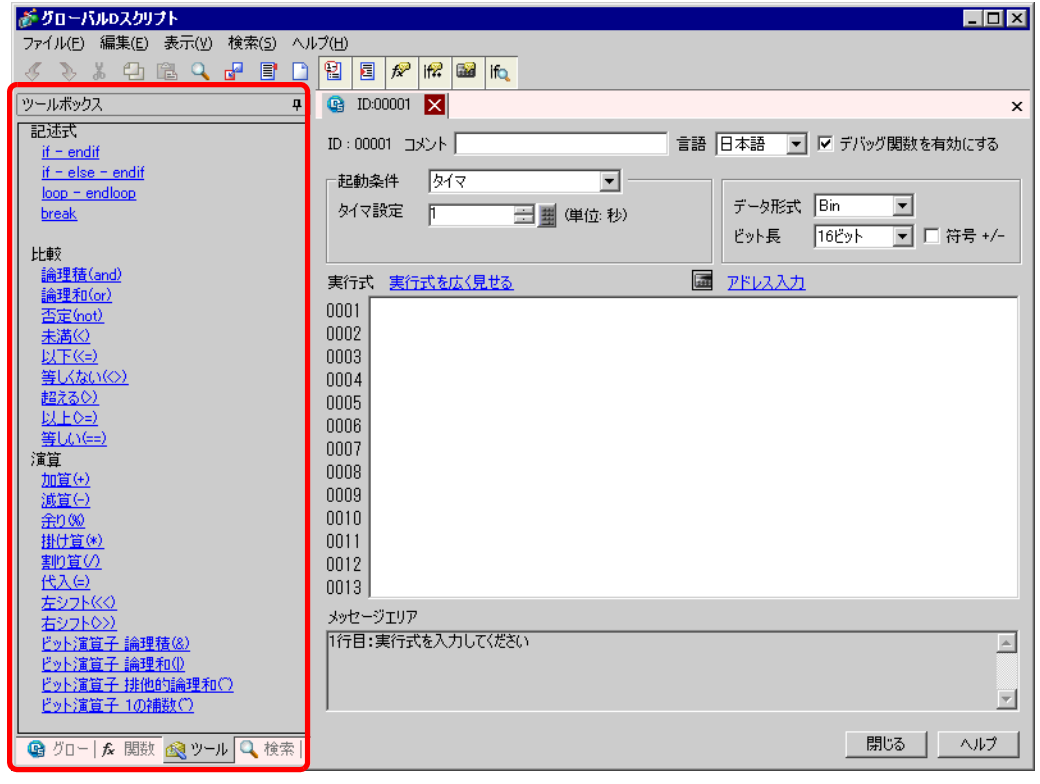

**6** 1 1 D00100 0 1  $\overline{\mathbf{m}}$ **との**ことには、そのことには、そのことには、そのことには、そのことには、そのことには、そのことには、そのことには、そのことには、そのことには、そのことには、そのことには、そのことには、そのことには、そのことには、そのことには、そのことには、そのことには、そのことには、そのことには、そのことには、そのことには、そのことには、そのことには、そのことには、そのことには、そのことには、そのことには、そのことには、そのことには、そのことには、そ 動条件  $\sqrt{348}$  $\overline{\mathbf{r}}$ □■ 啴位:秒) 代談定  $\mathbb{F}$ がアドレス入力  $\overline{\mathbf{z}}$ アドレス種別 アドレス |<br>|ビットアドレス<br>|ビットアドレス<br>|ラードアドレス<br>|テンポラリアドレス 區  $\boxed{\blacksquare}$  [PLC1]X00000 IE <mark>『式 実行式を広く見せる</mark>  $OKQ$ キャンセル

# 7 D00100 [ENT]

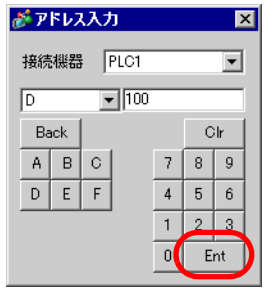

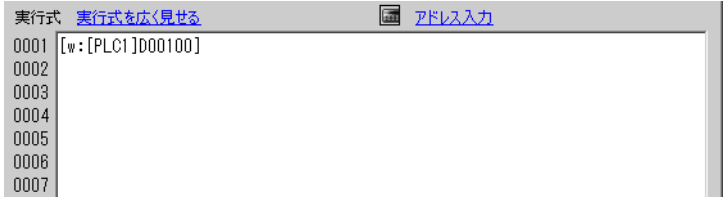

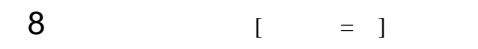

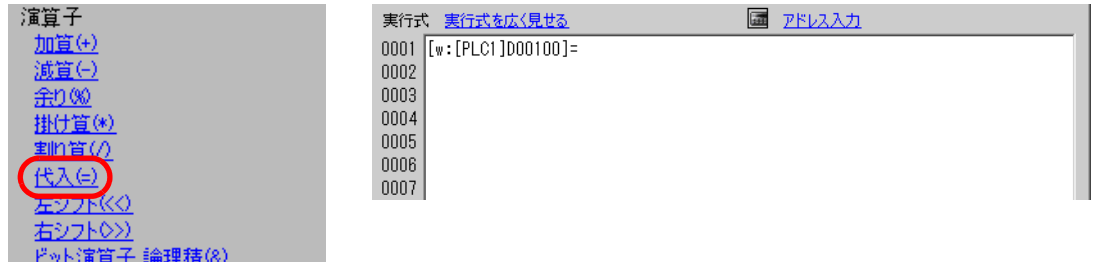

# 9 6 7 D00100

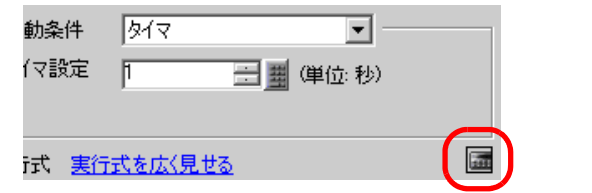

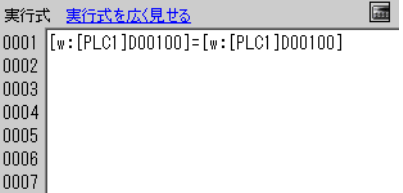

### $10 + 1$  1

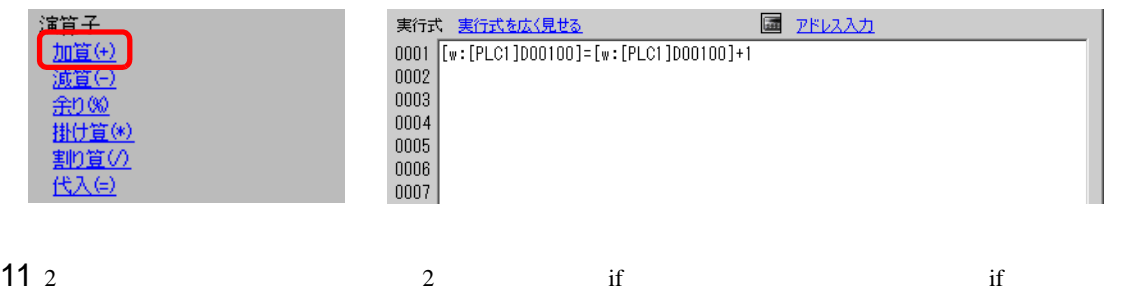

# $[$ if - endif $]$

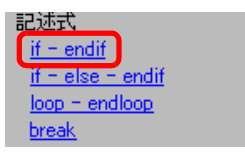

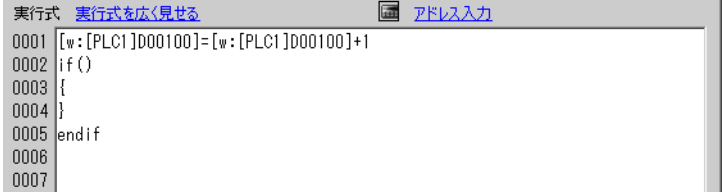

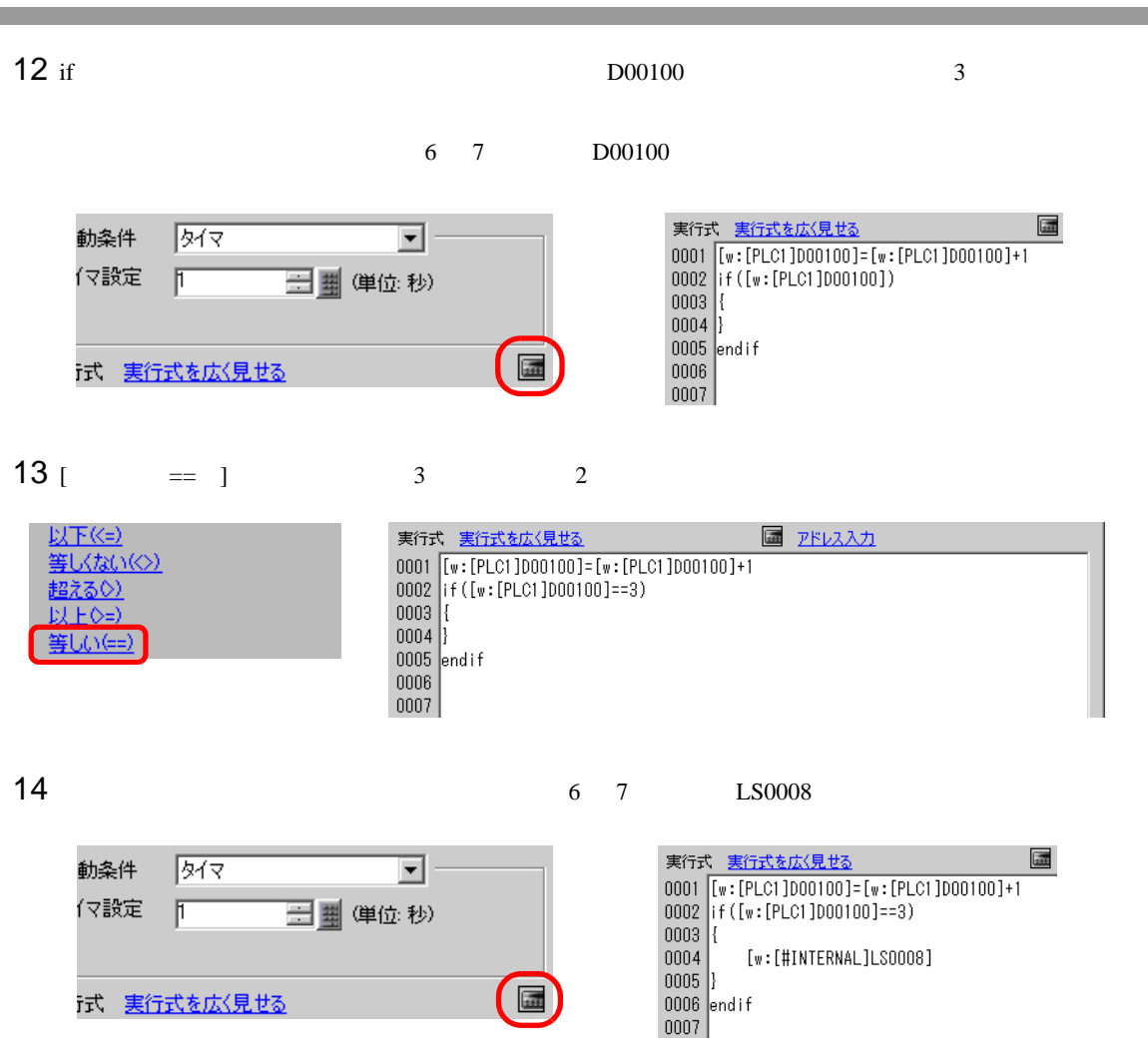

# [  $=$  ]  $7$

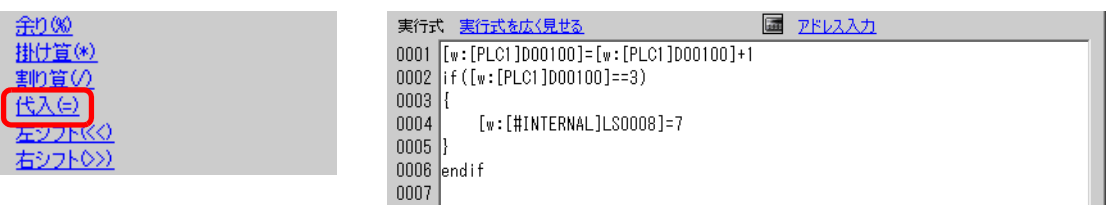

16

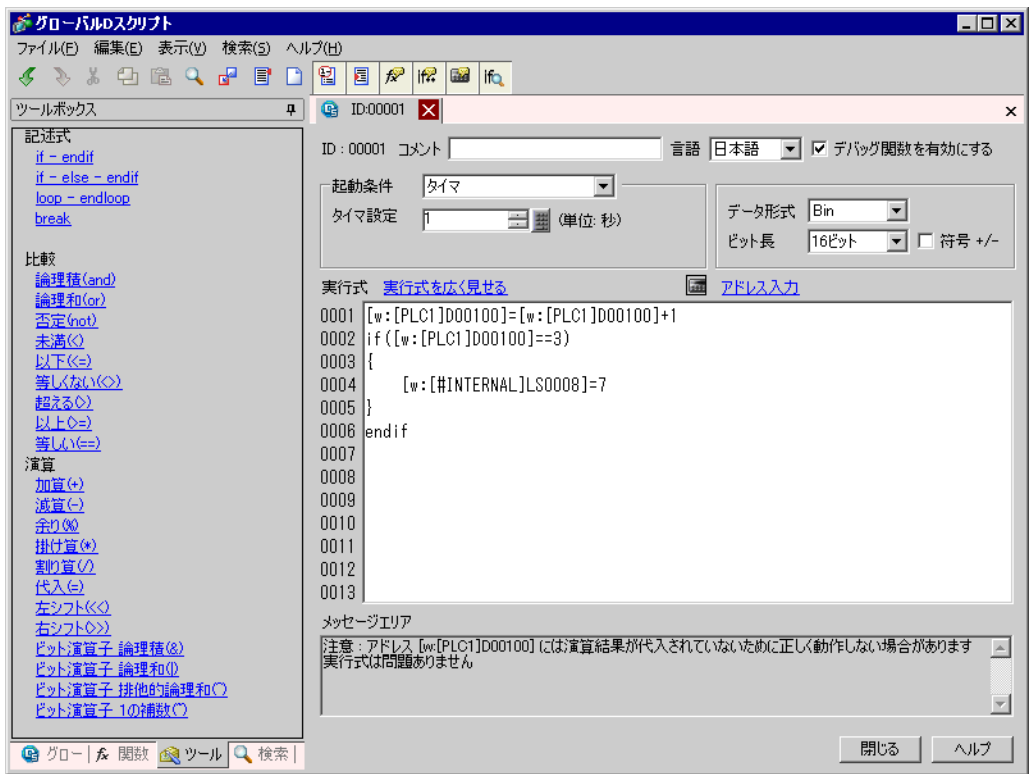

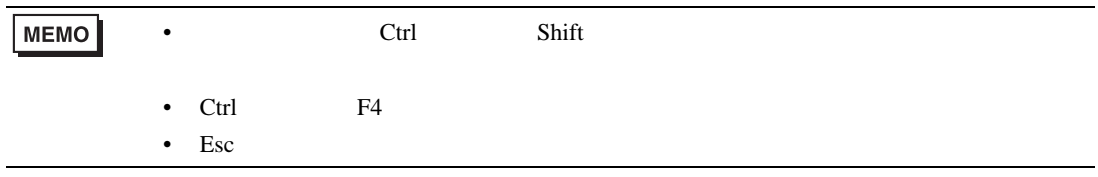

# <span id="page-11-0"></span> $20.3$

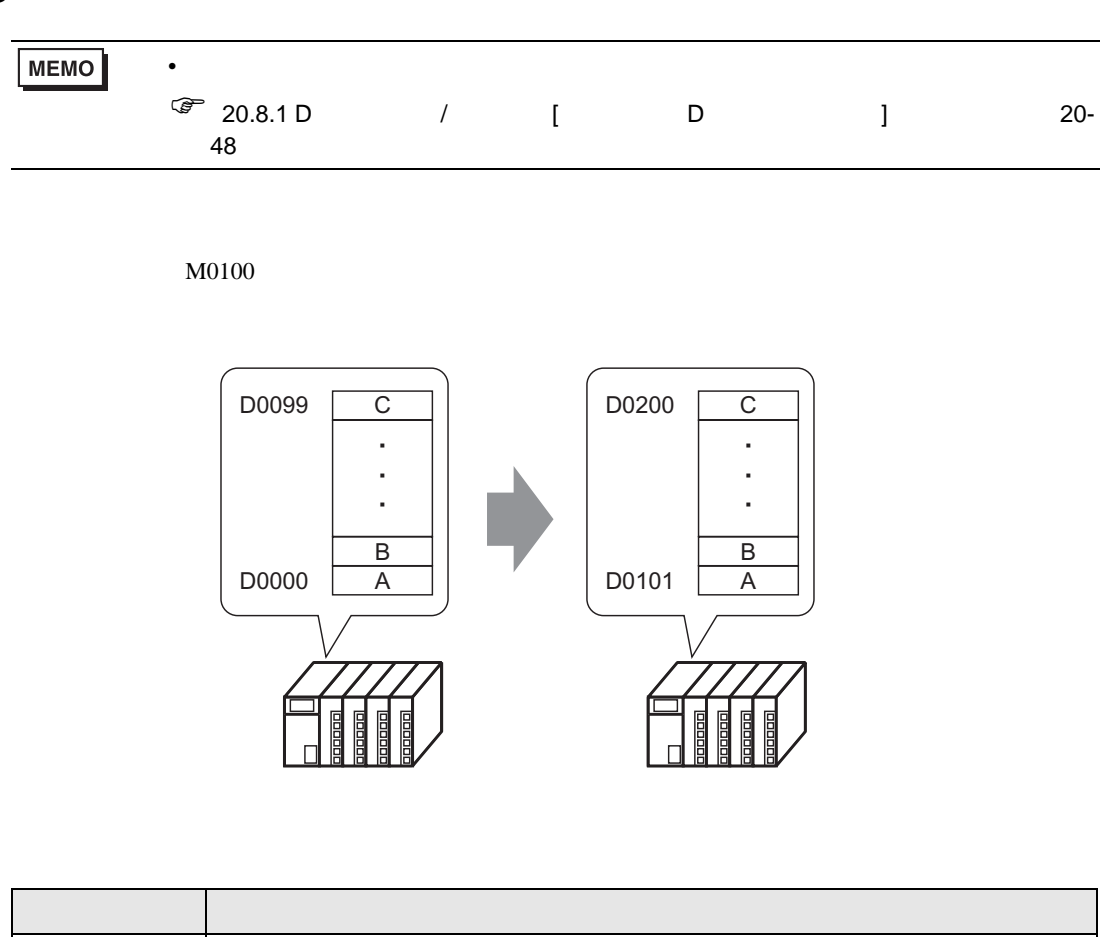

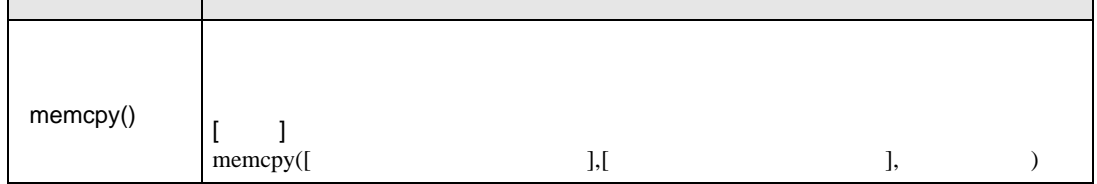

下記のように立ち上がりを選択し、[ ビットアドレス ] M000100 に設定します。

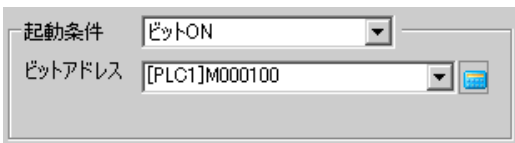

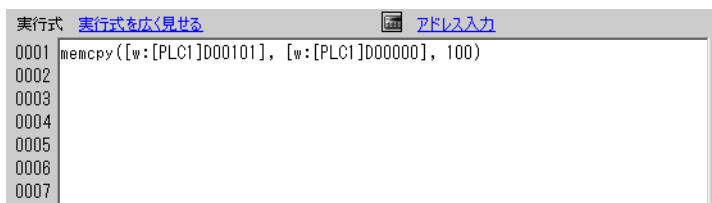

<span id="page-12-0"></span>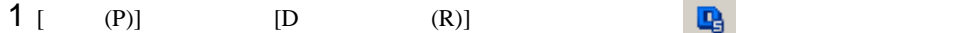

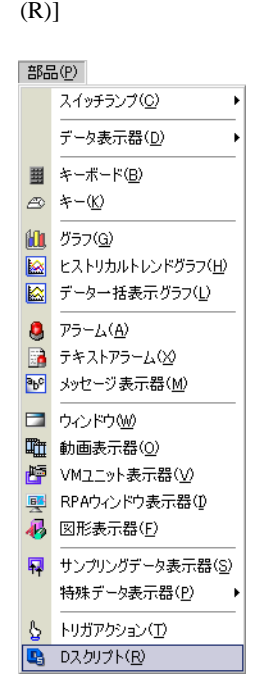

[ ] B and  $\overline{2}$  ] and  $\overline{2}$ 

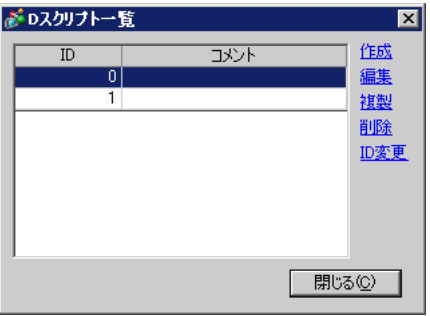

3 D 1

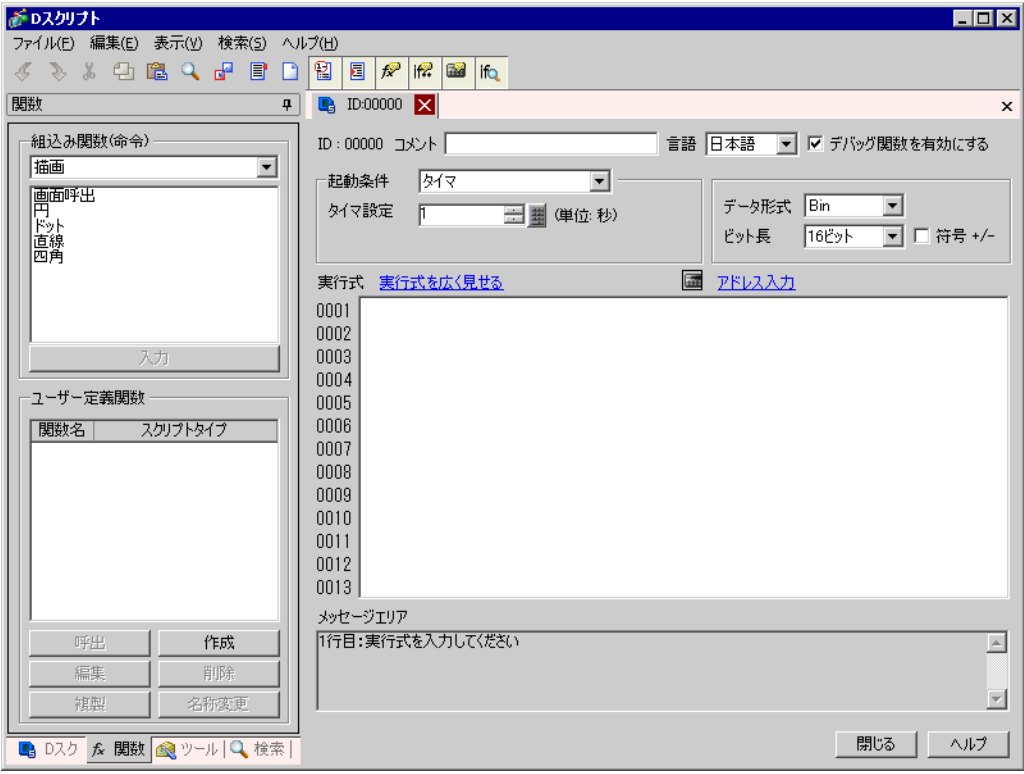

4  $[$  ON]  $[$  1 M000100

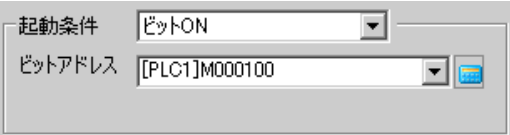

5 [ ]

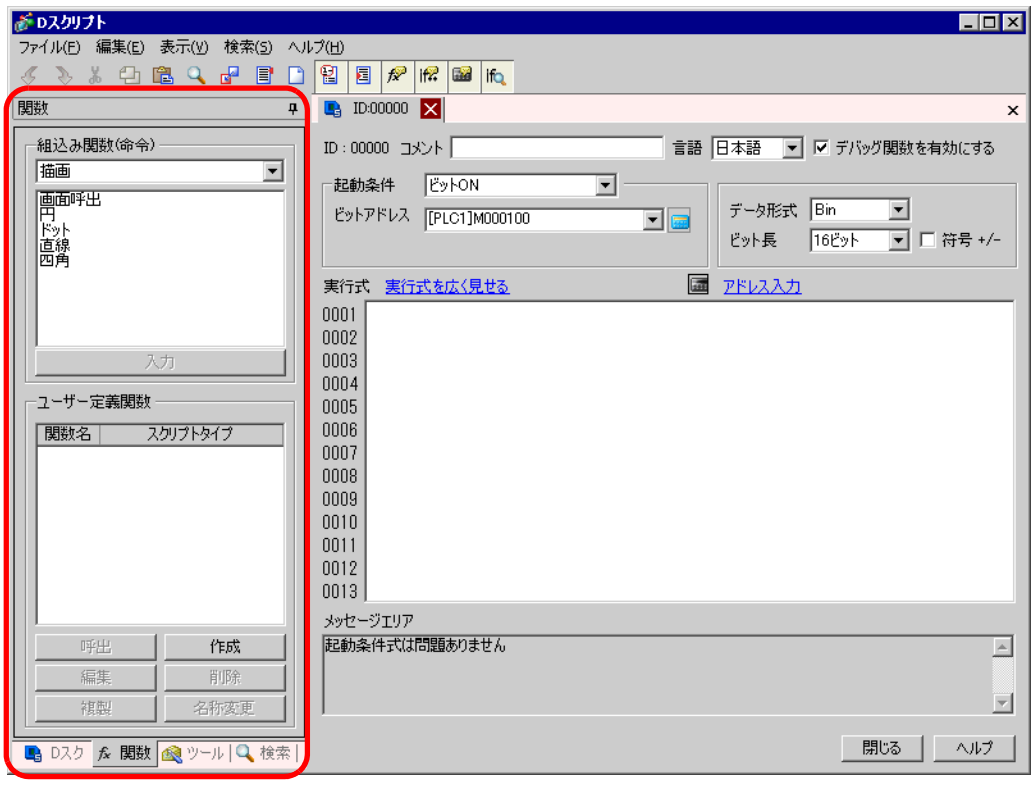

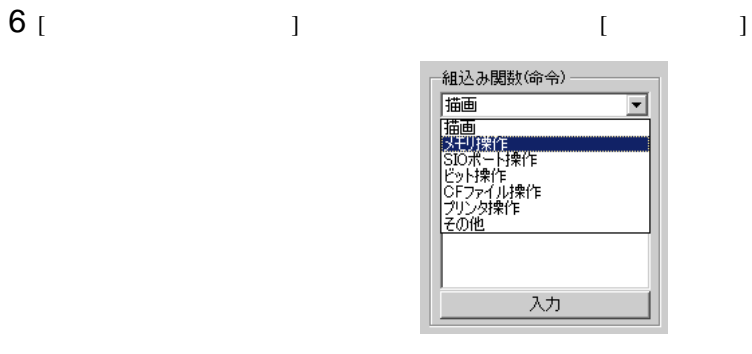

7 [ ]

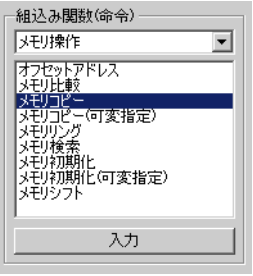

アドレス、アドレス数を指定します。 をクリックします。

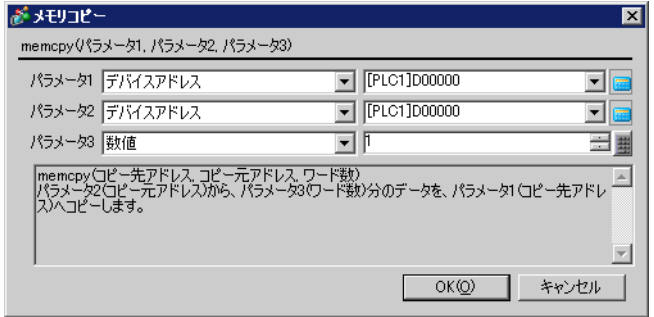

# 8 D00101 [ENT]

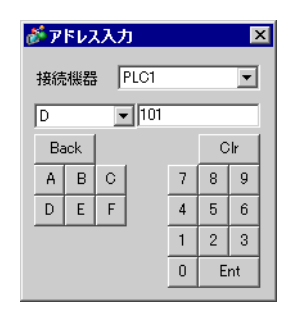

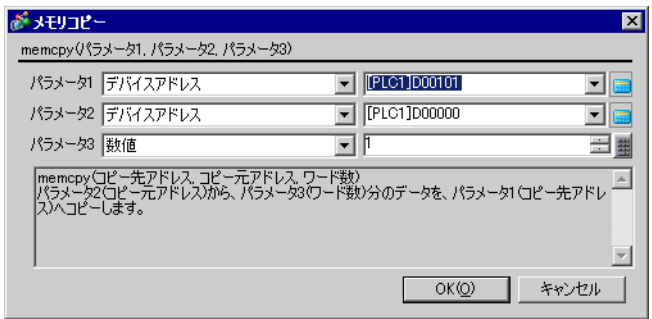

## 9 100 8 D00000 [OK]

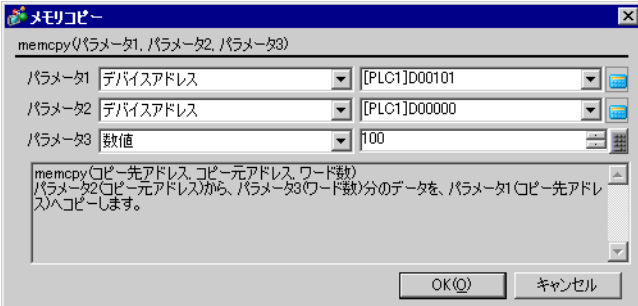

10

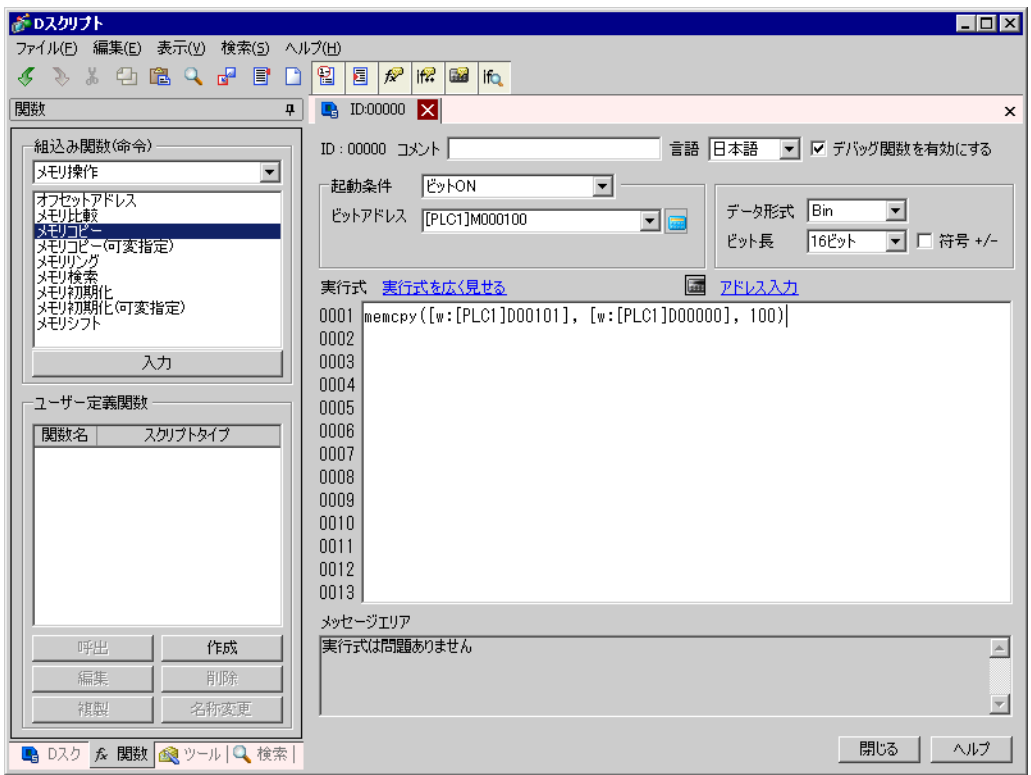

# <span id="page-16-0"></span> $20.4$

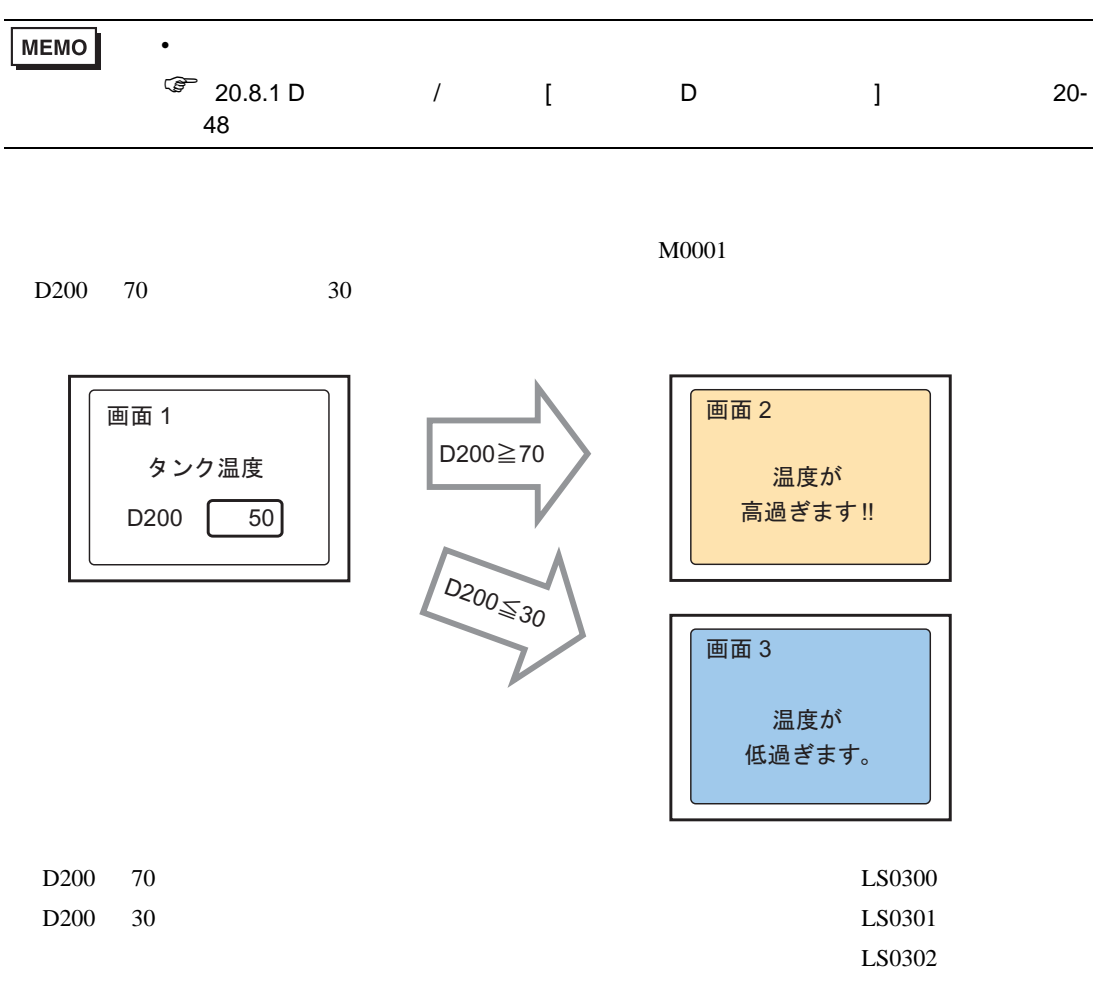

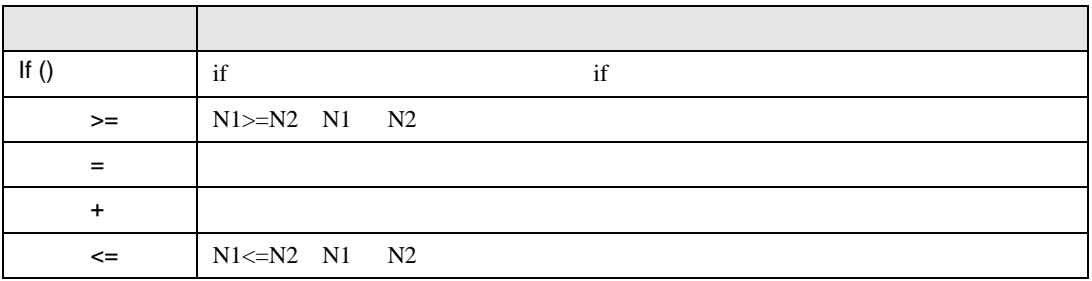

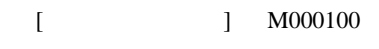

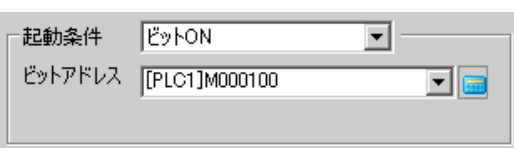

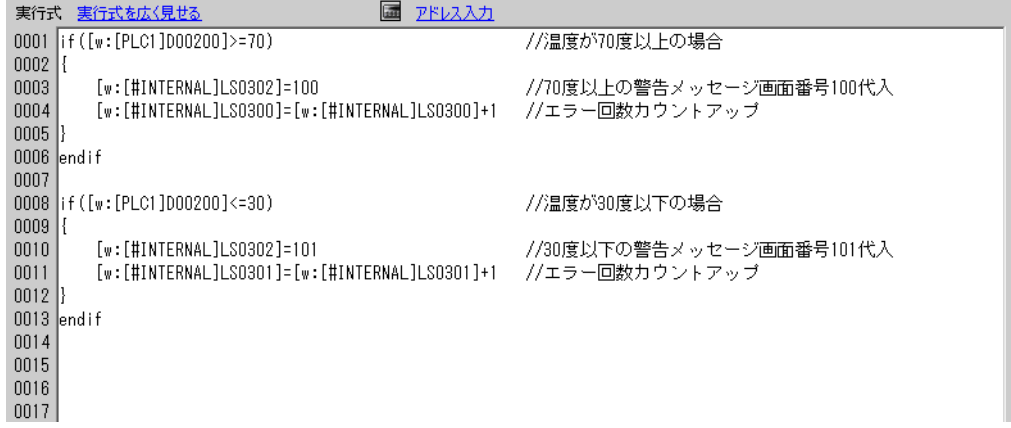

<span id="page-17-0"></span>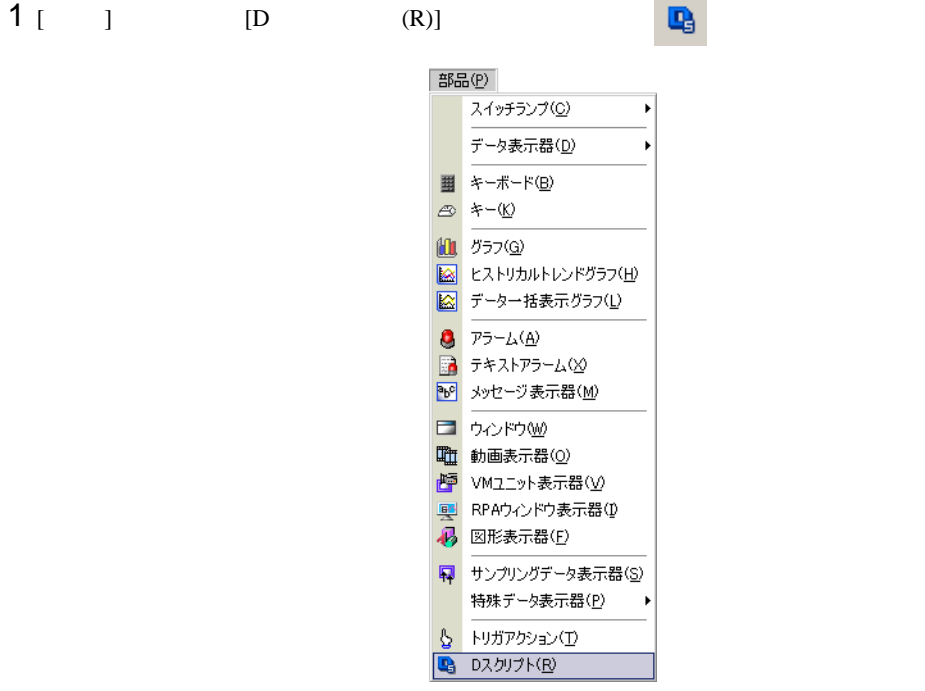

# [  $\qquad$  ]  $\qquad$   $\qquad$   $\qquad$   $\qquad$

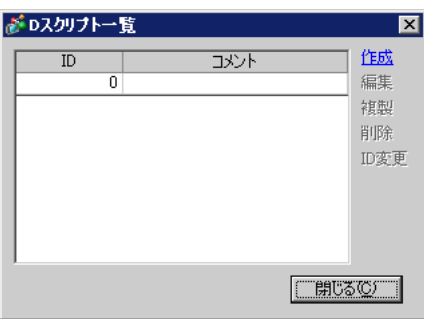

3 [D ]

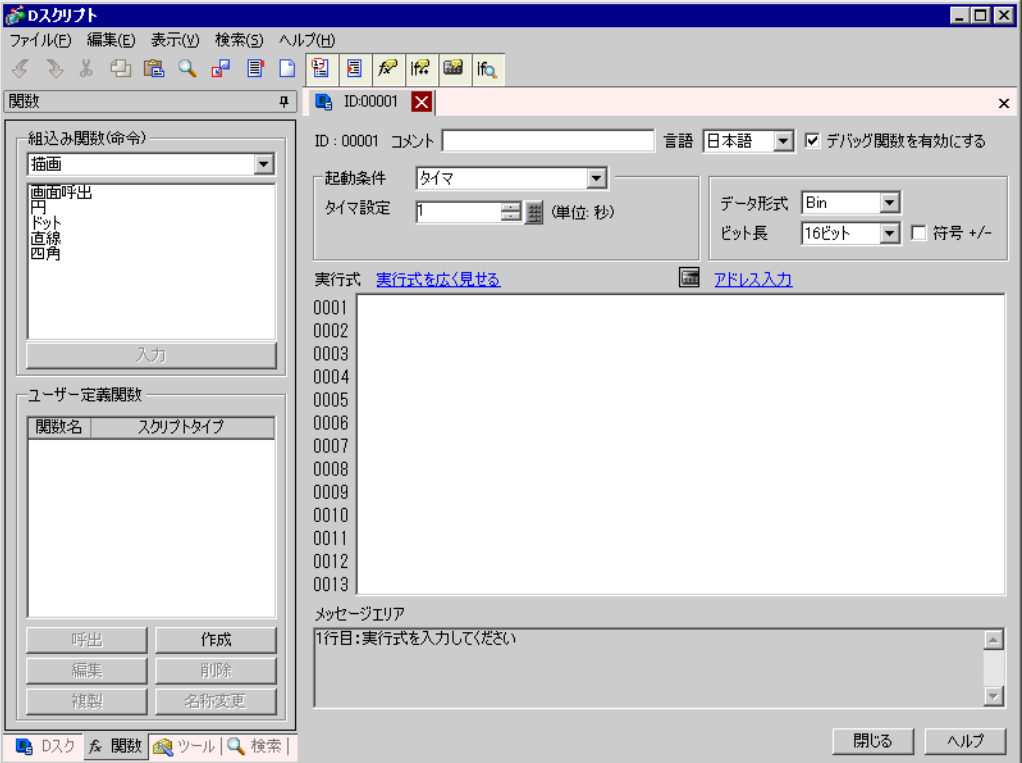

 $4 \text{ }$ 

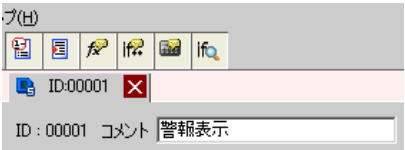

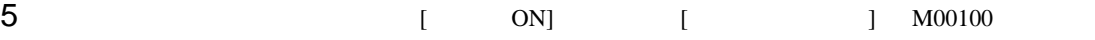

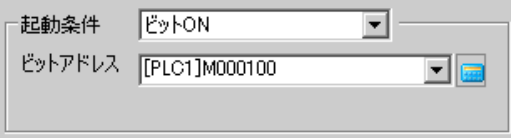

 $6$ 

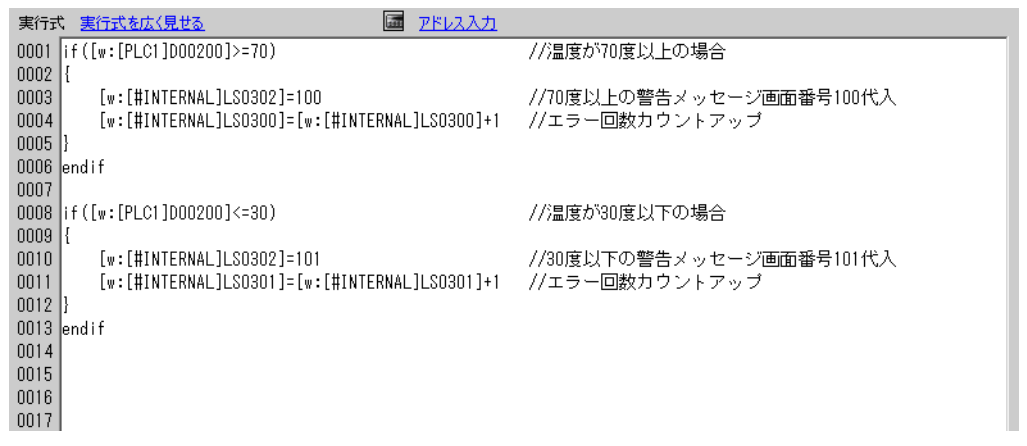

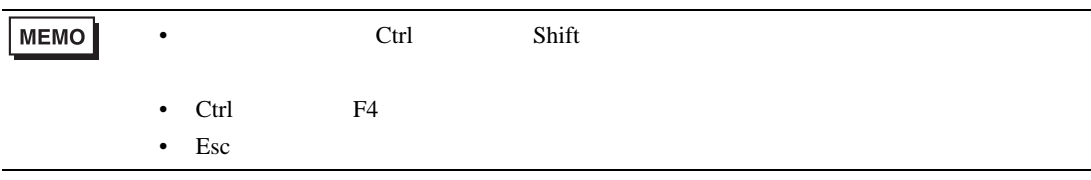

# <span id="page-20-0"></span> $20.5$

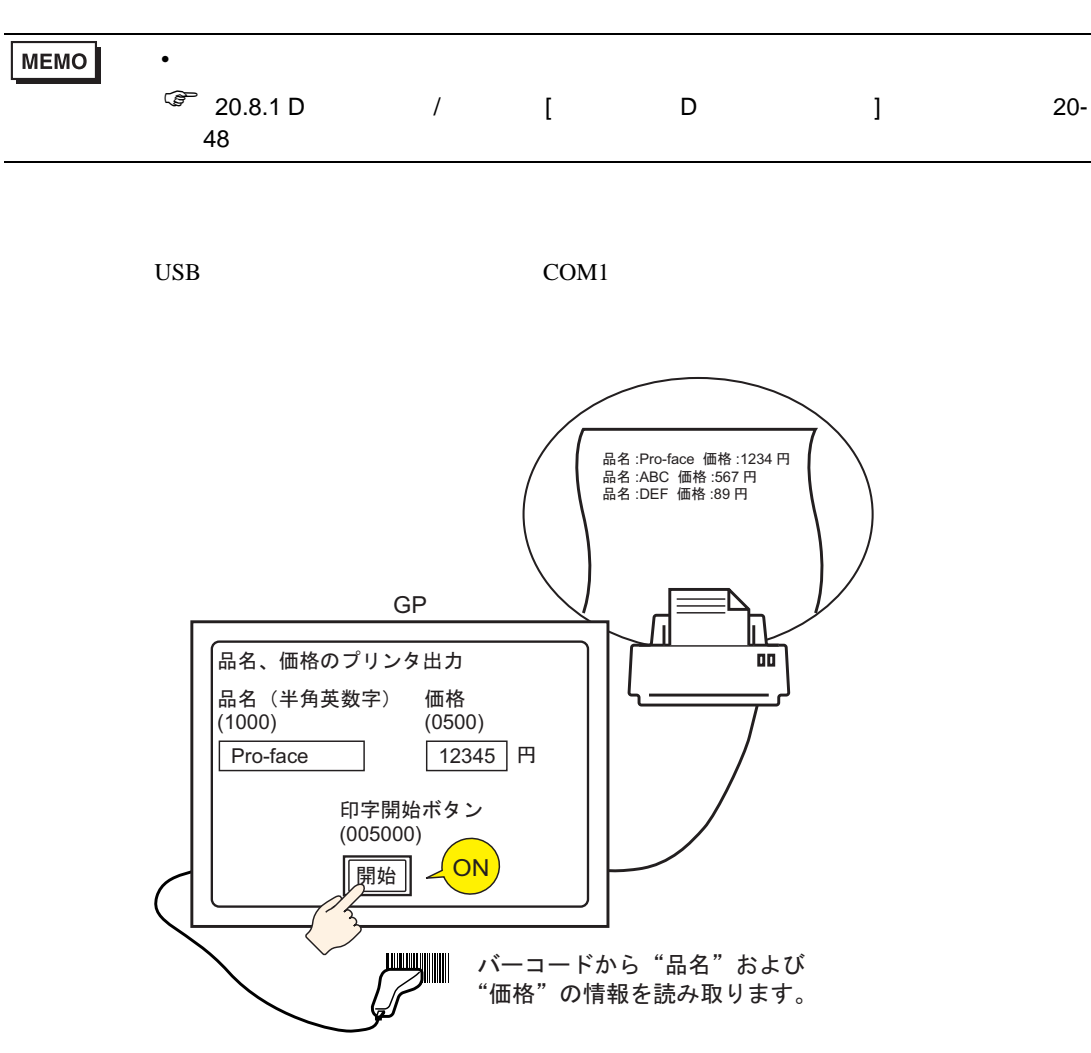

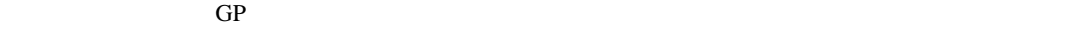

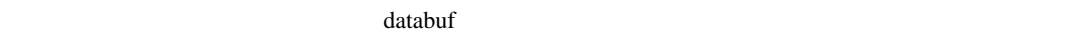

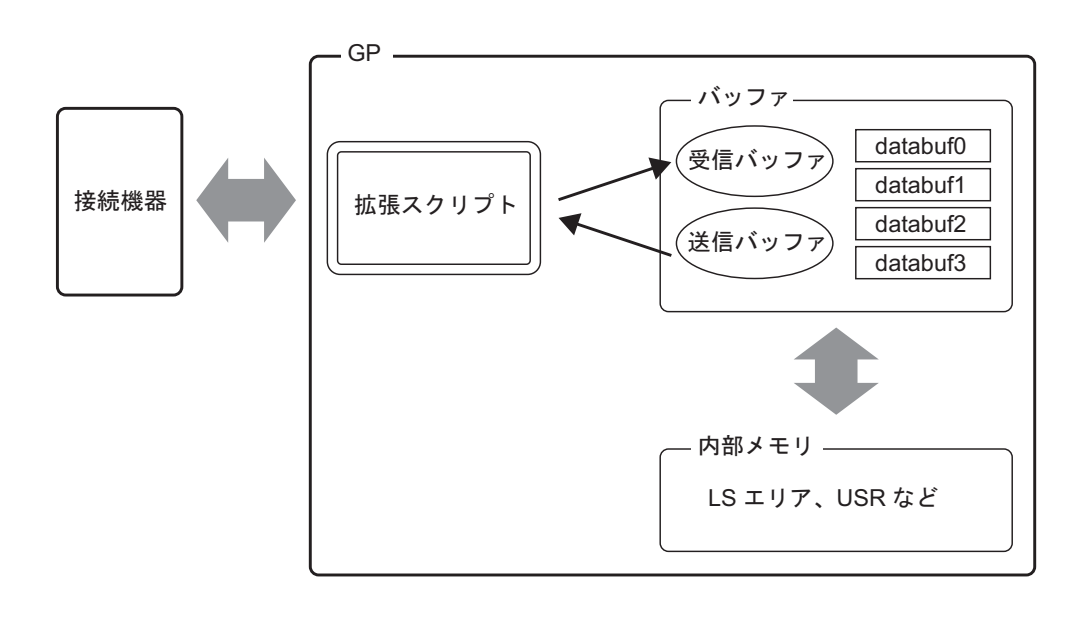

 $\sim$  2001 $\mu$  /  $\sim$  2001 $\mu$  databuf0 databuf3 databuf3

受信バッファ / 送信バッファ  $\overline{\text{bit}}$ 

databuf0 databuf3

 $\mu$ byte 8bit

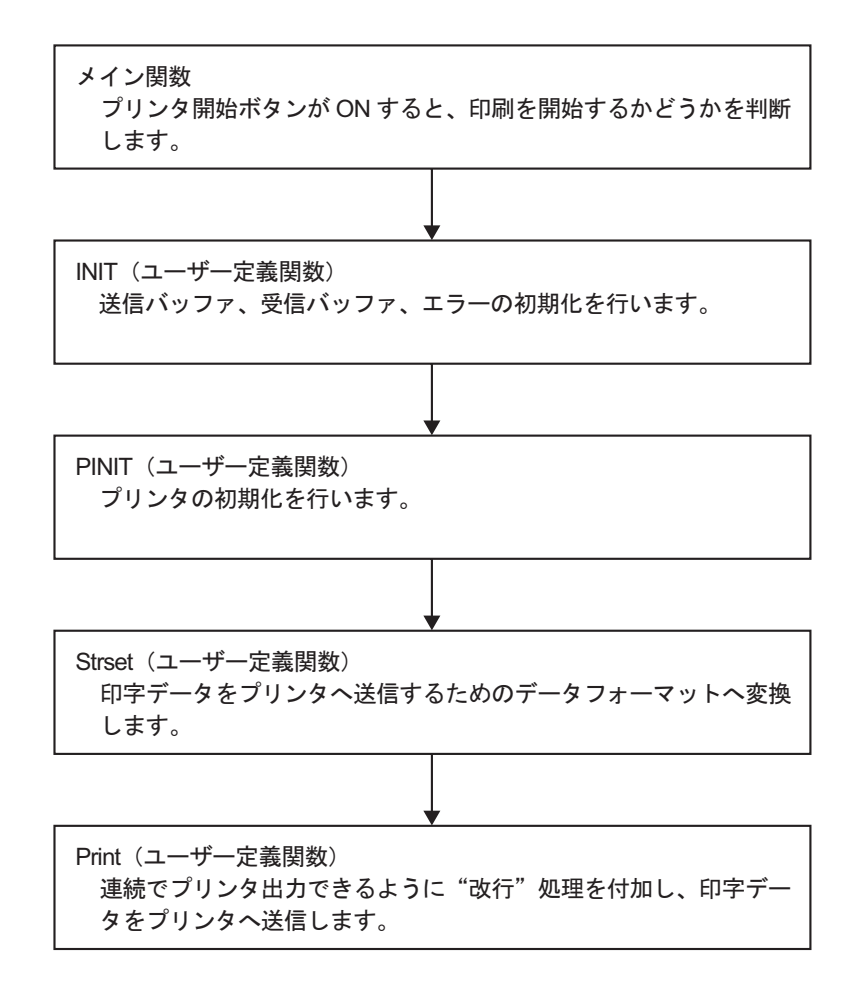

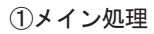

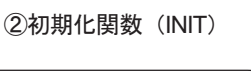

<span id="page-23-0"></span>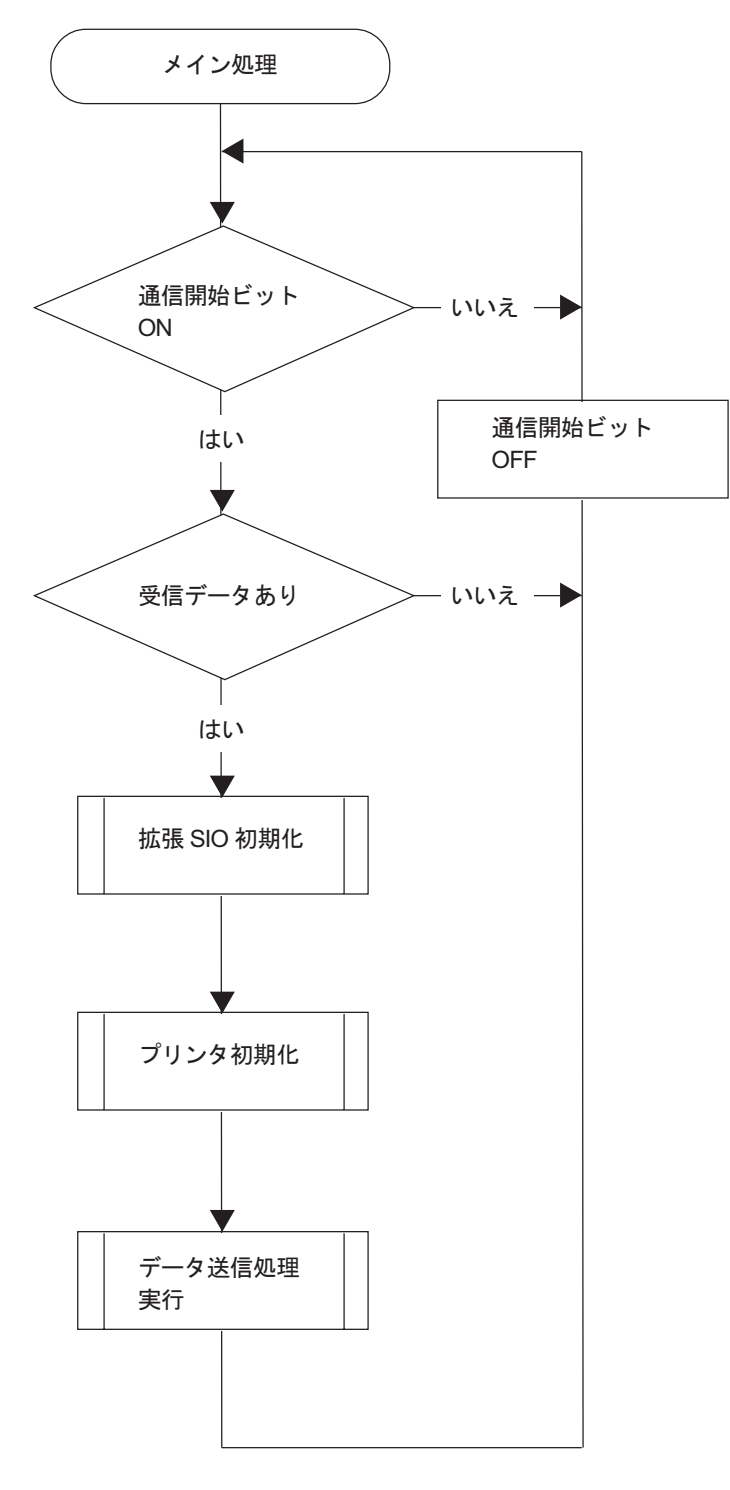

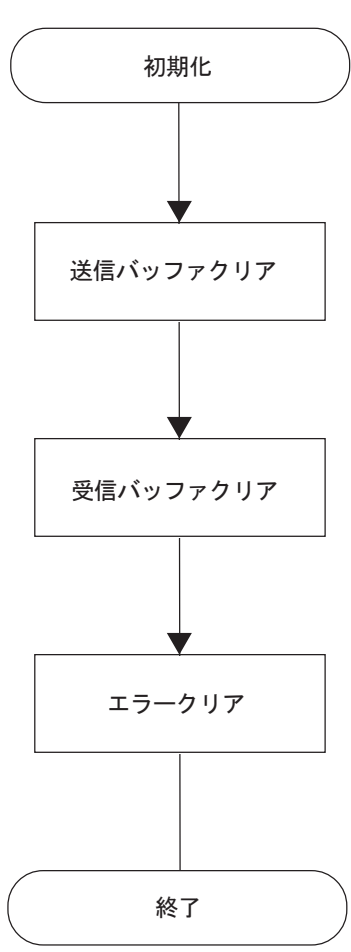

3プリンタ初期化関数 (PINIT)

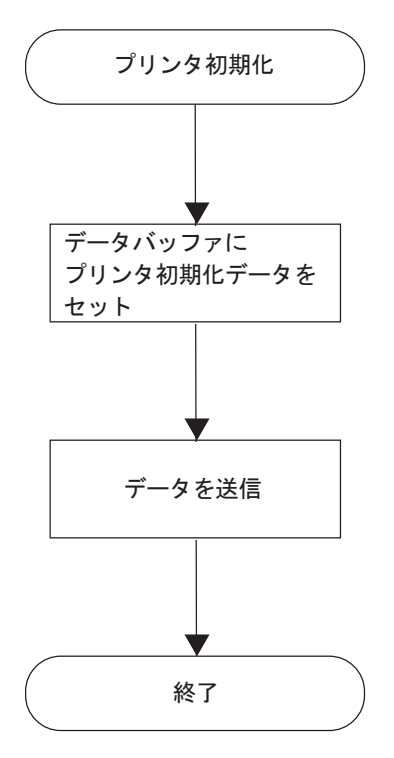

(4)文字列関数 (Strset)

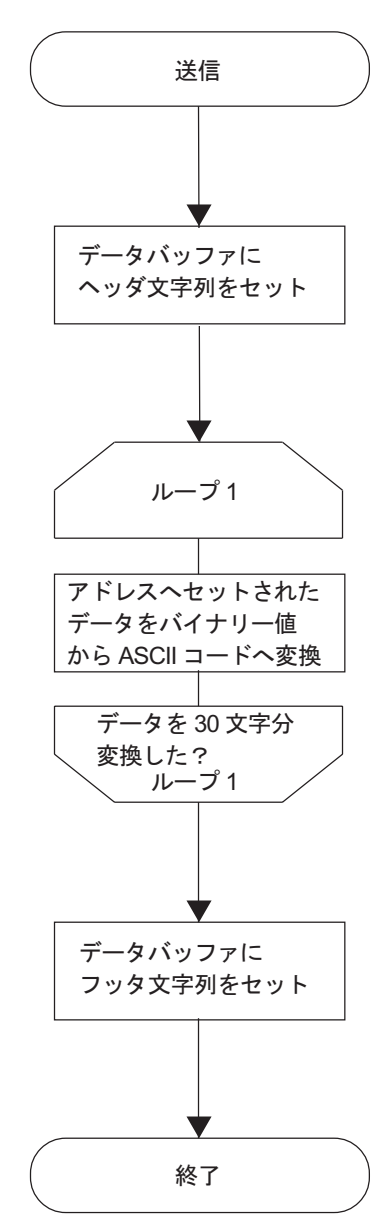

⑤送信関数 (Print)

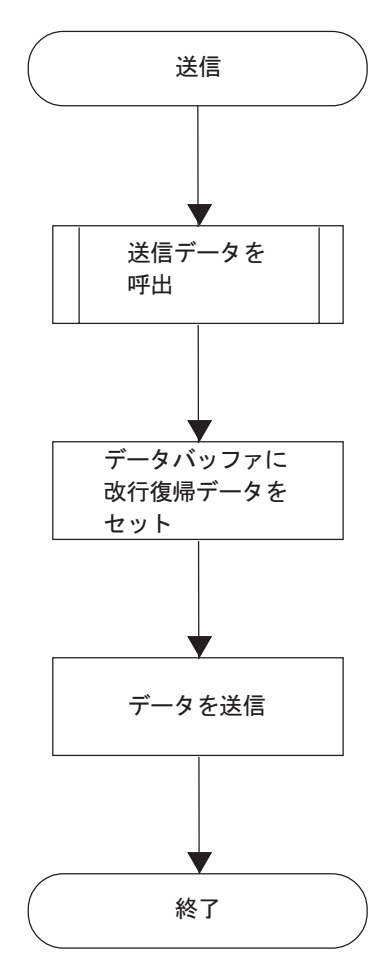

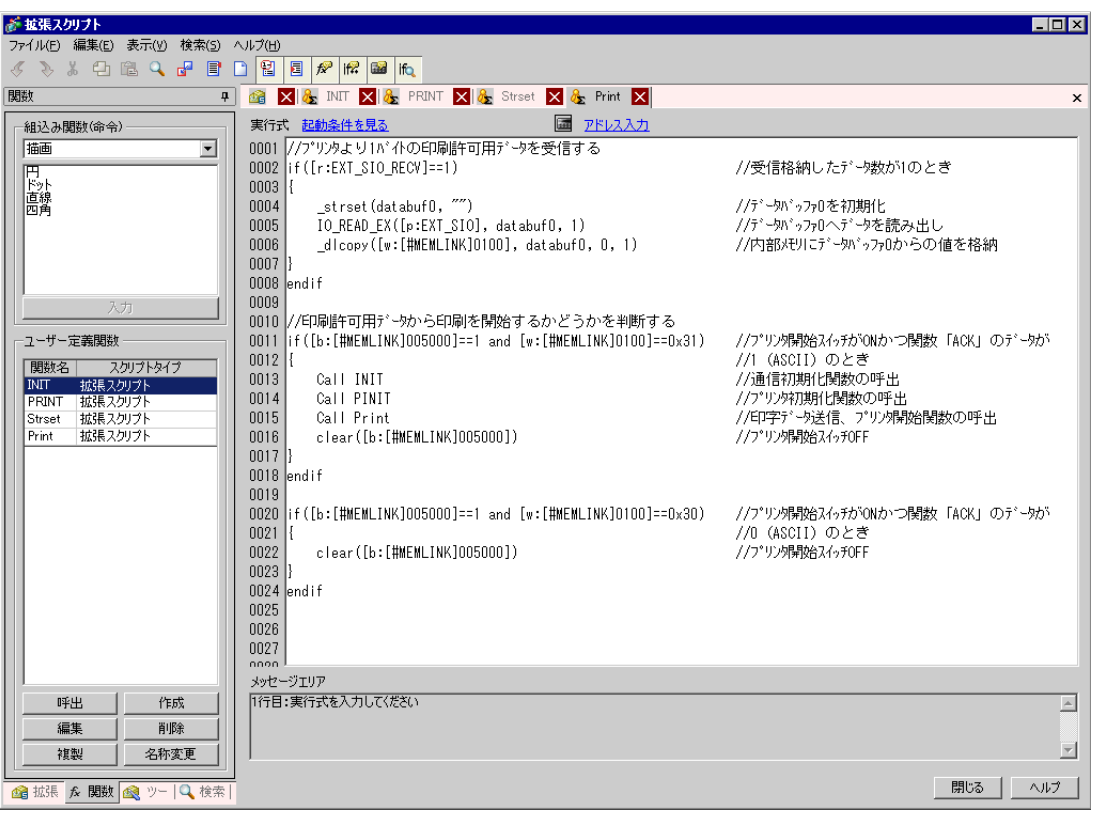

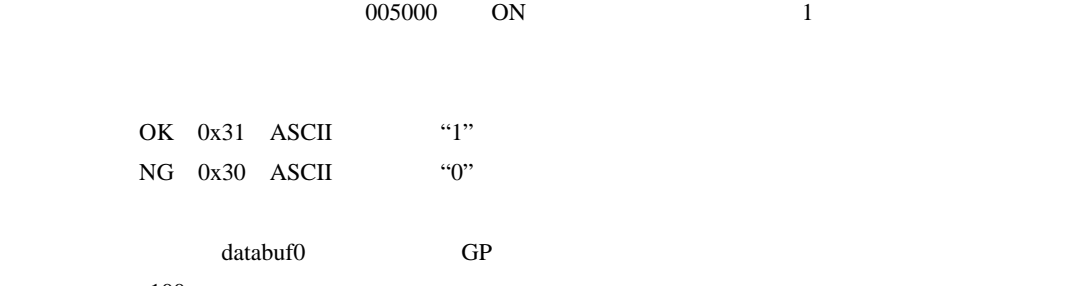

100

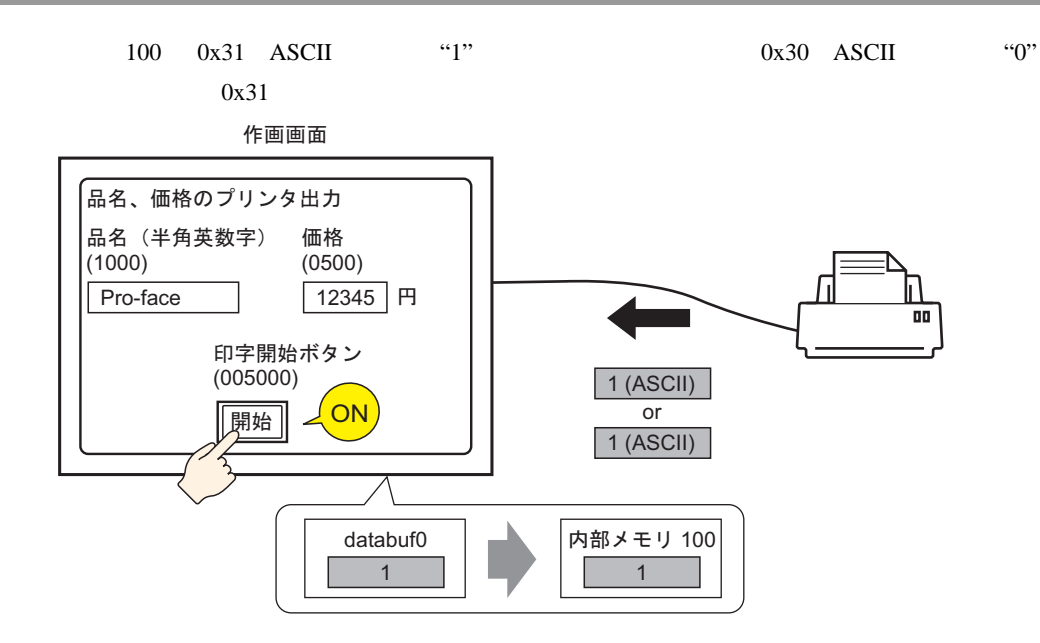

#### **INIT**

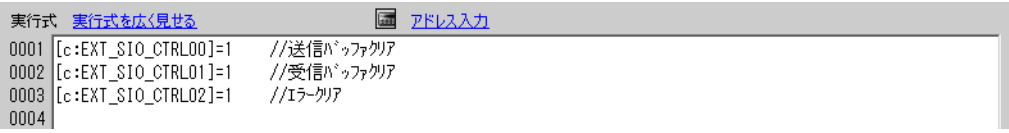

#### **PINIT**

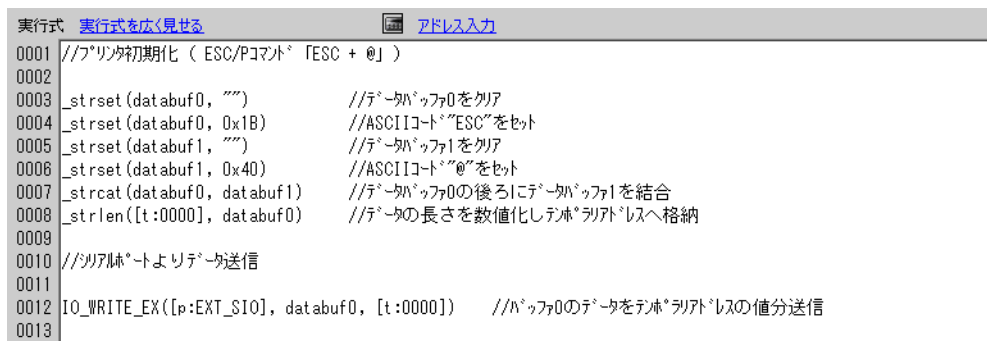

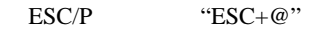

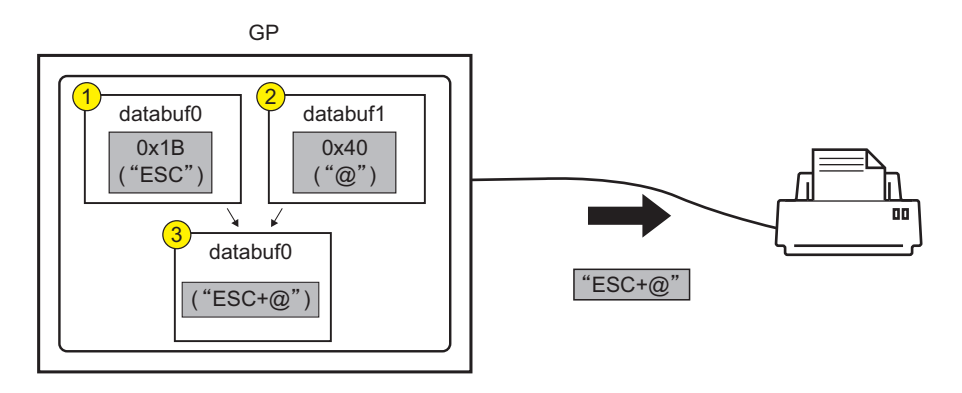

#### Strset

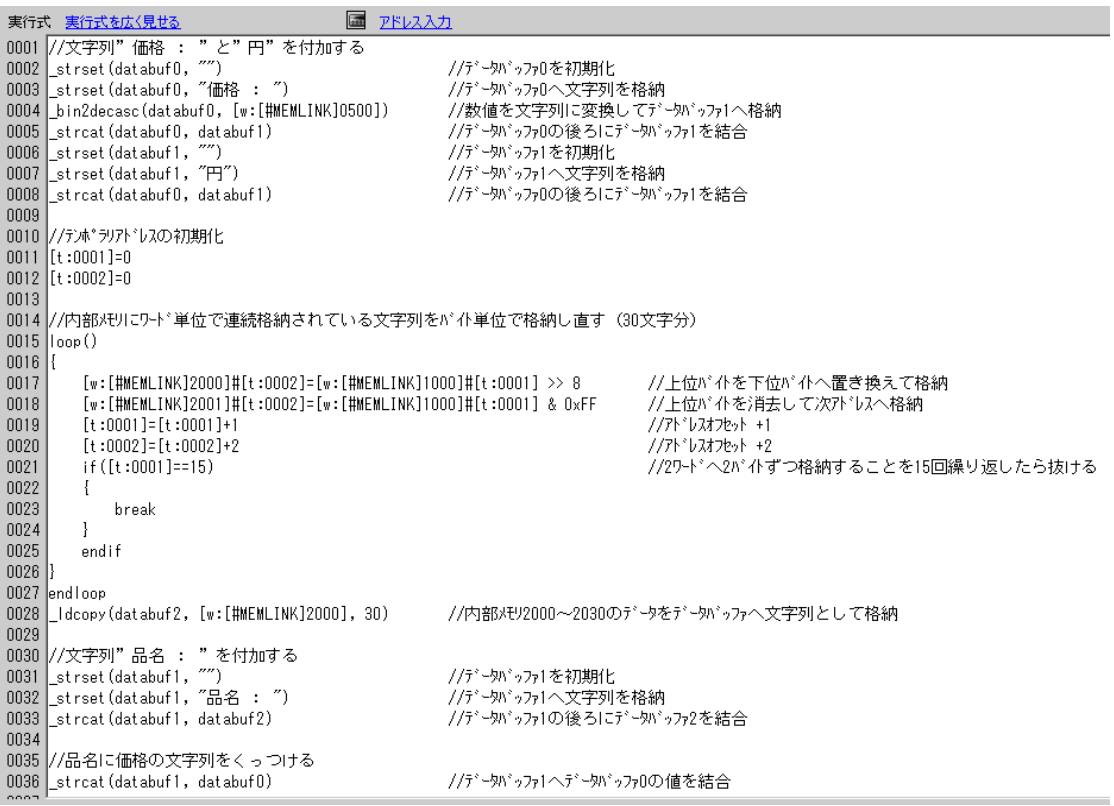

1 内部メモリ 0500 に格納されている価格データへ文字列 " 価格:" " " を付加します。 作画画面より 画格  $(0500)$ GP  $\overline{X}$  XXX | 円 1 2 databuf0 databuf1 ク<br>文字列に変換して databuf1 に格納します。 価格:  $\Delta\Delta\Delta$ ∡ γ  $\overline{3}$ databuf0 GP  $\overline{\mathsf{m}}$ 格 : $\Delta \Delta \Delta$  $\frac{3}{1}$  databuf0  $\frac{4}{1}$ databuf1 価格 :△△△  $\Box$  $\sqrt{ }$ ↘  $\overline{5}$ databuf0 価格:△△△円

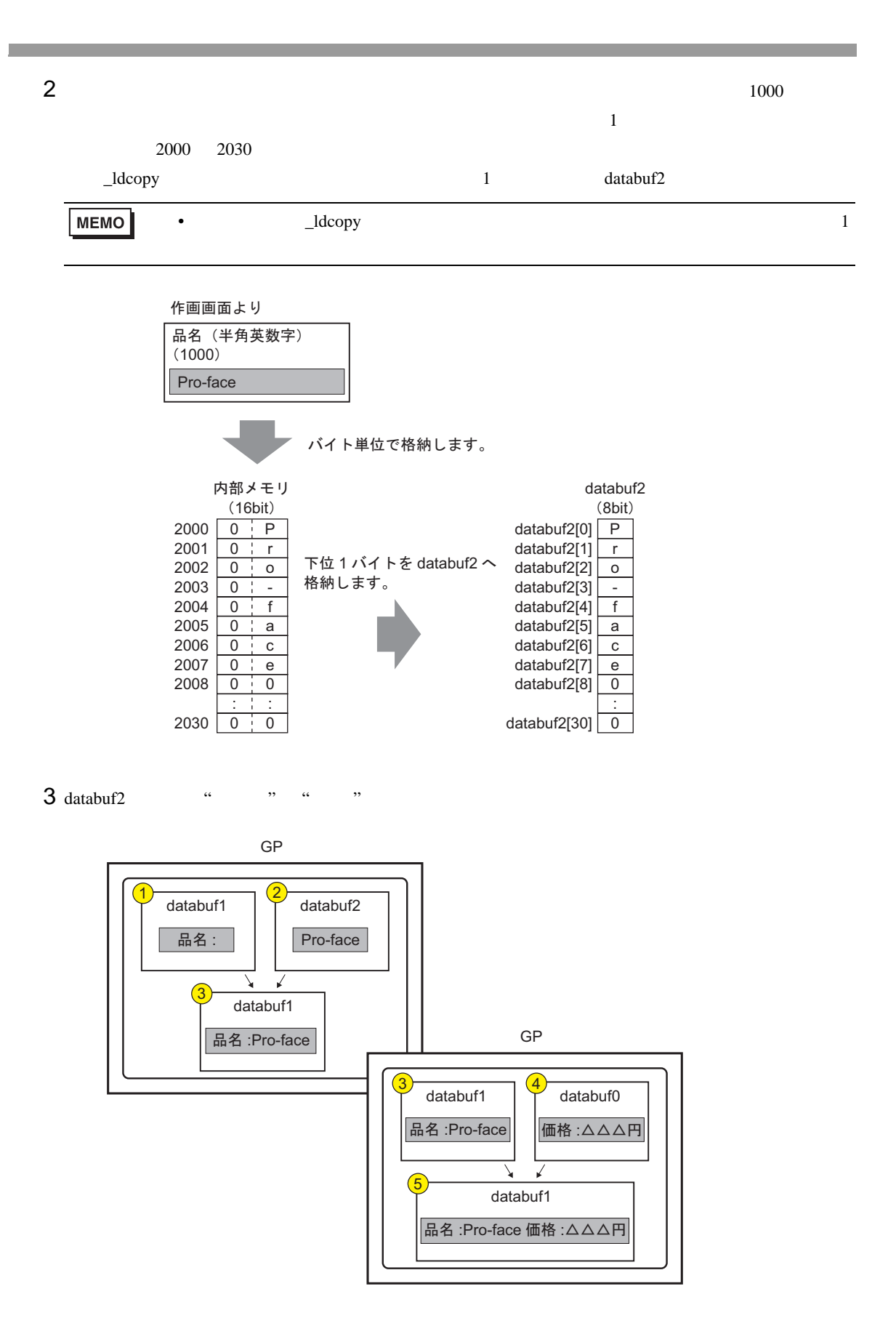

#### Print

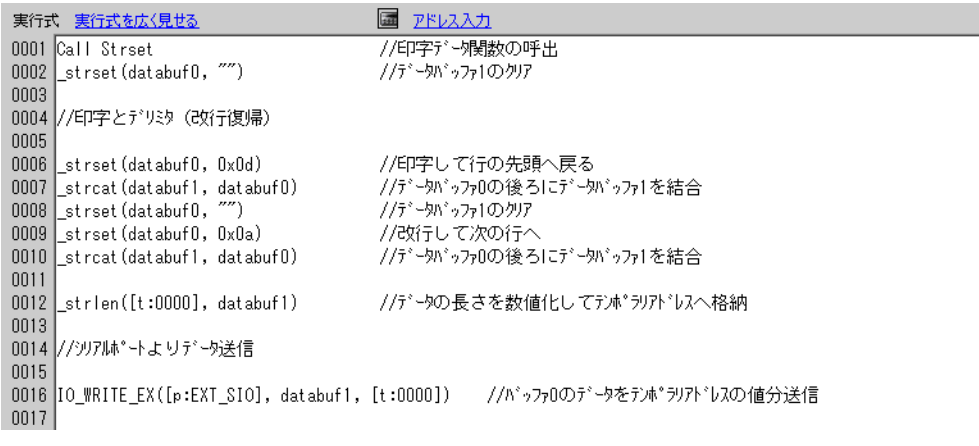

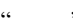

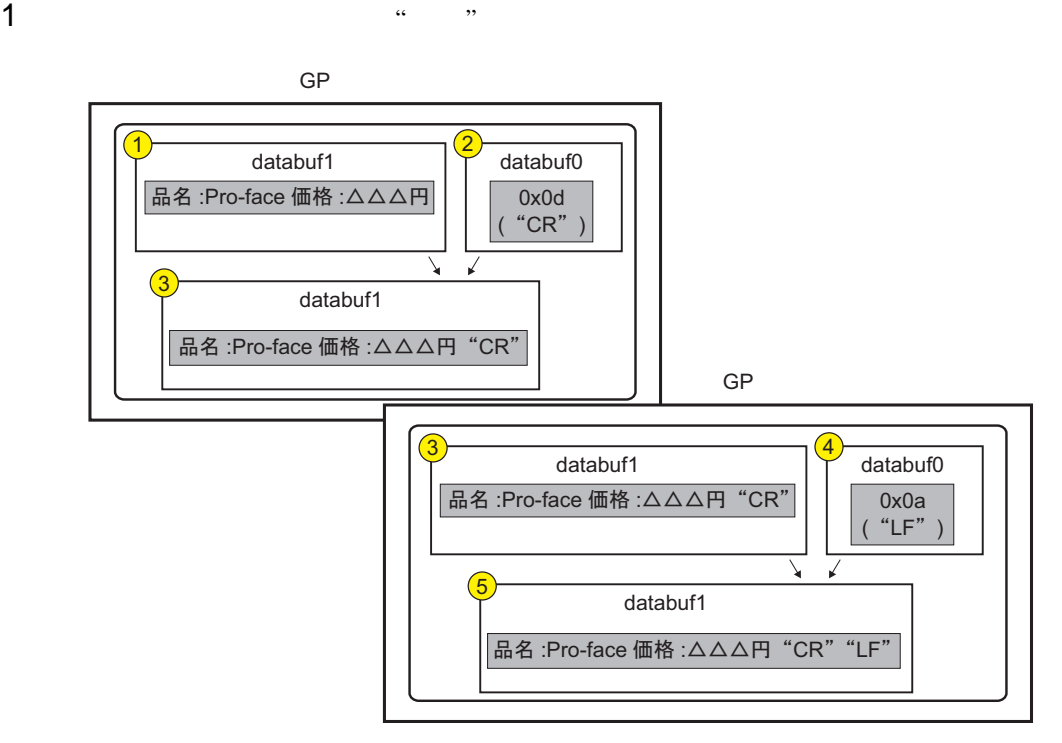

 $2$ 

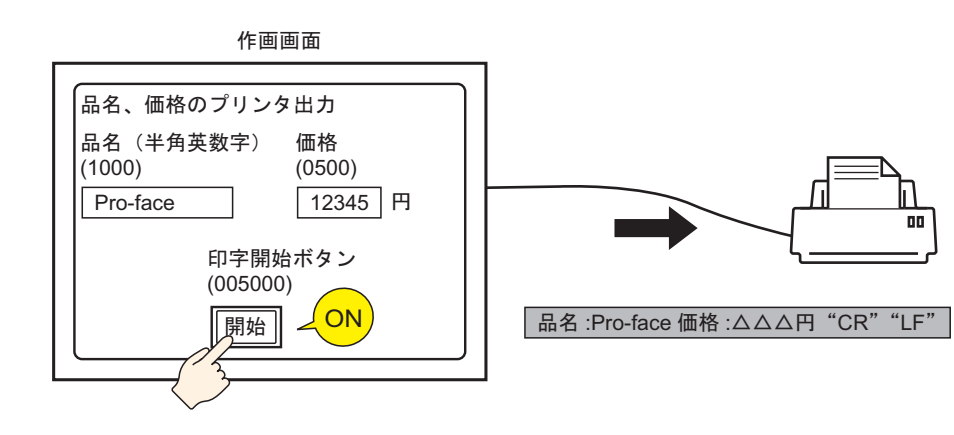

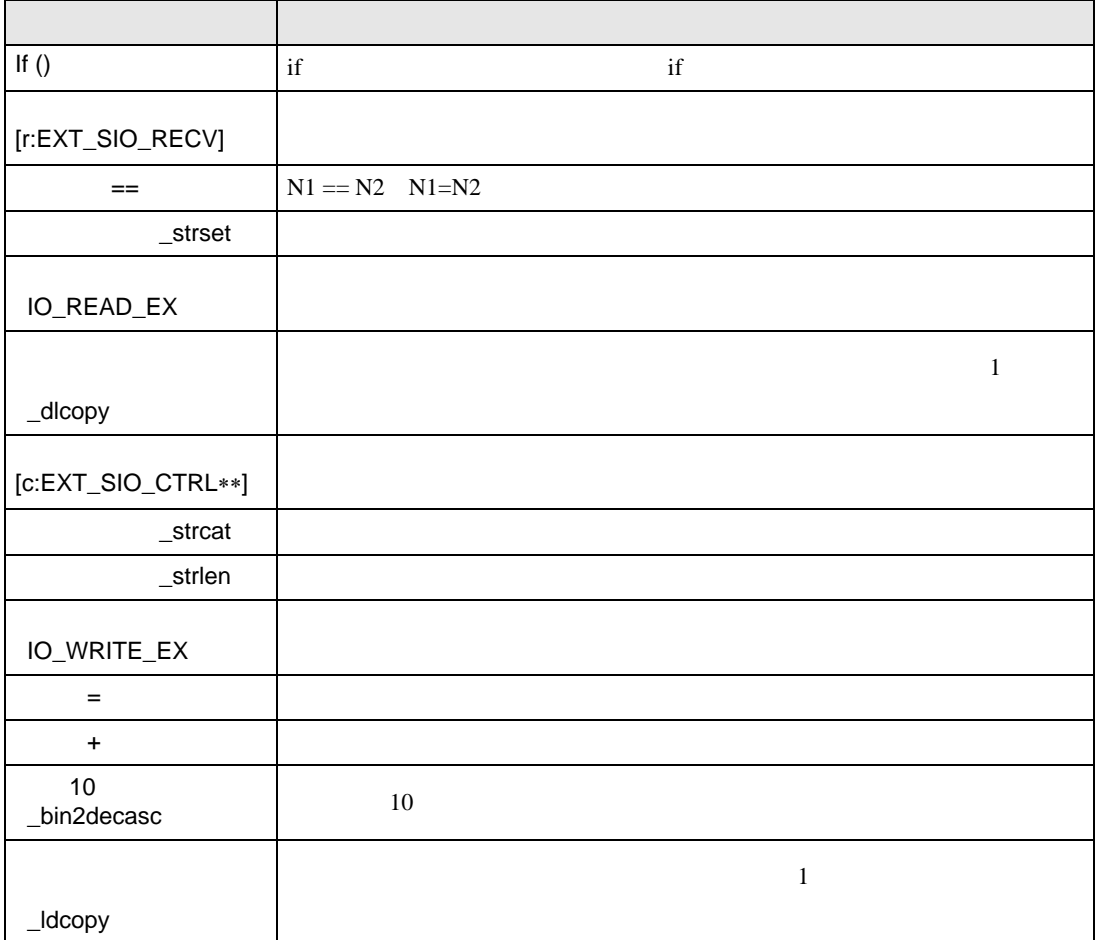

<span id="page-33-0"></span>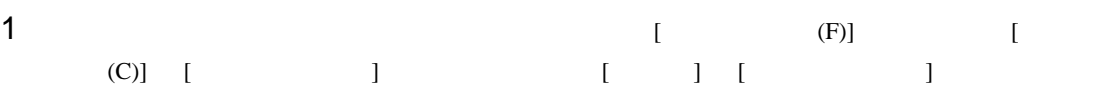

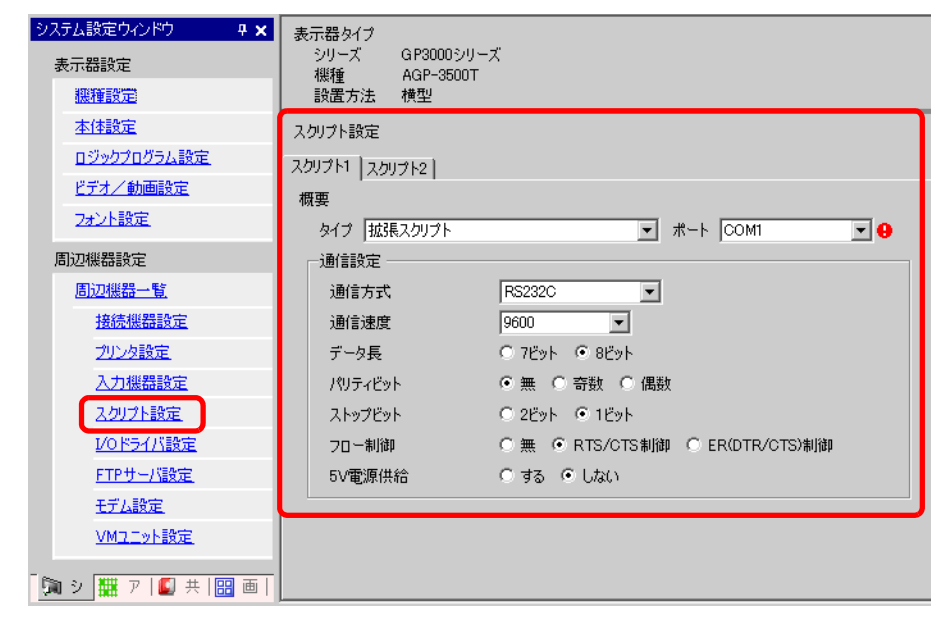

 $[$   $]$   $]$   $]$   $[$   $]$   $[$   $]$ [  $\qquad$  ] COM1 COM2 [ ]

 $2 [ (R)]$   $[ (E)]$ 

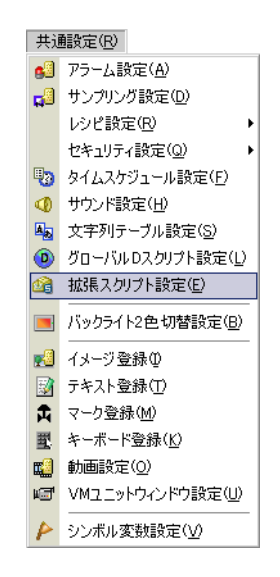

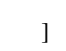

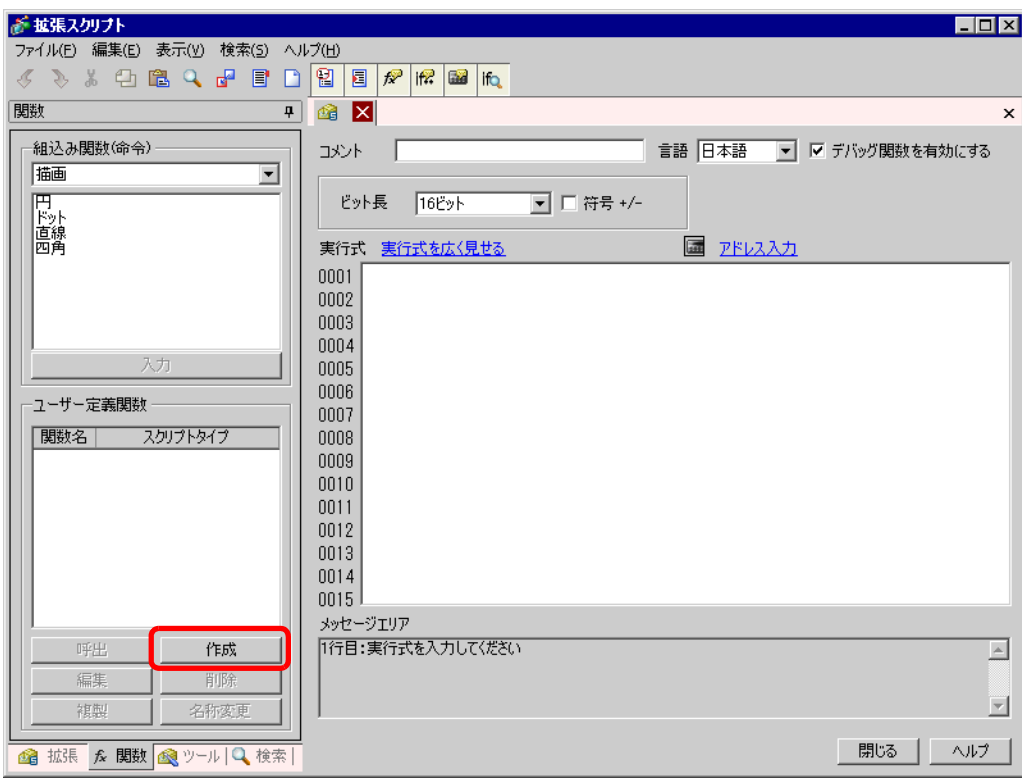

# 4 [INIT] [OK]

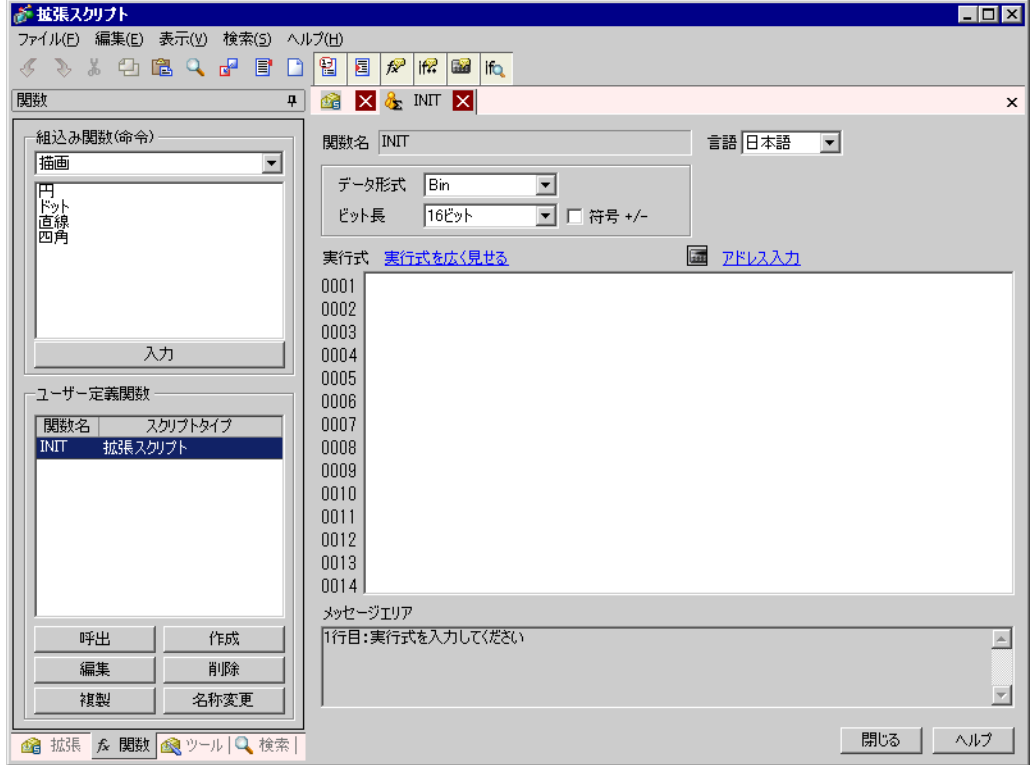

 $5$ 

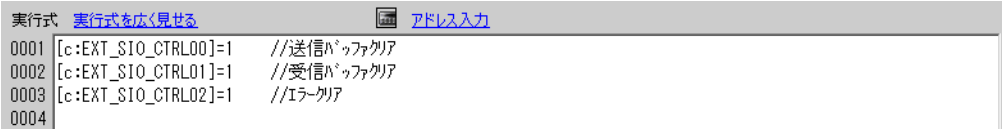

6  $\bullet$  "PINIT"  $[$ PINIT"  $\bullet$ 

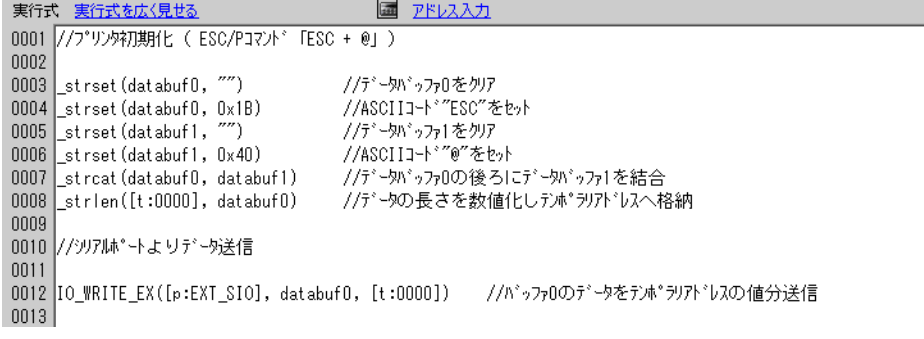

7 
"Strset" [Strset" [Strset]

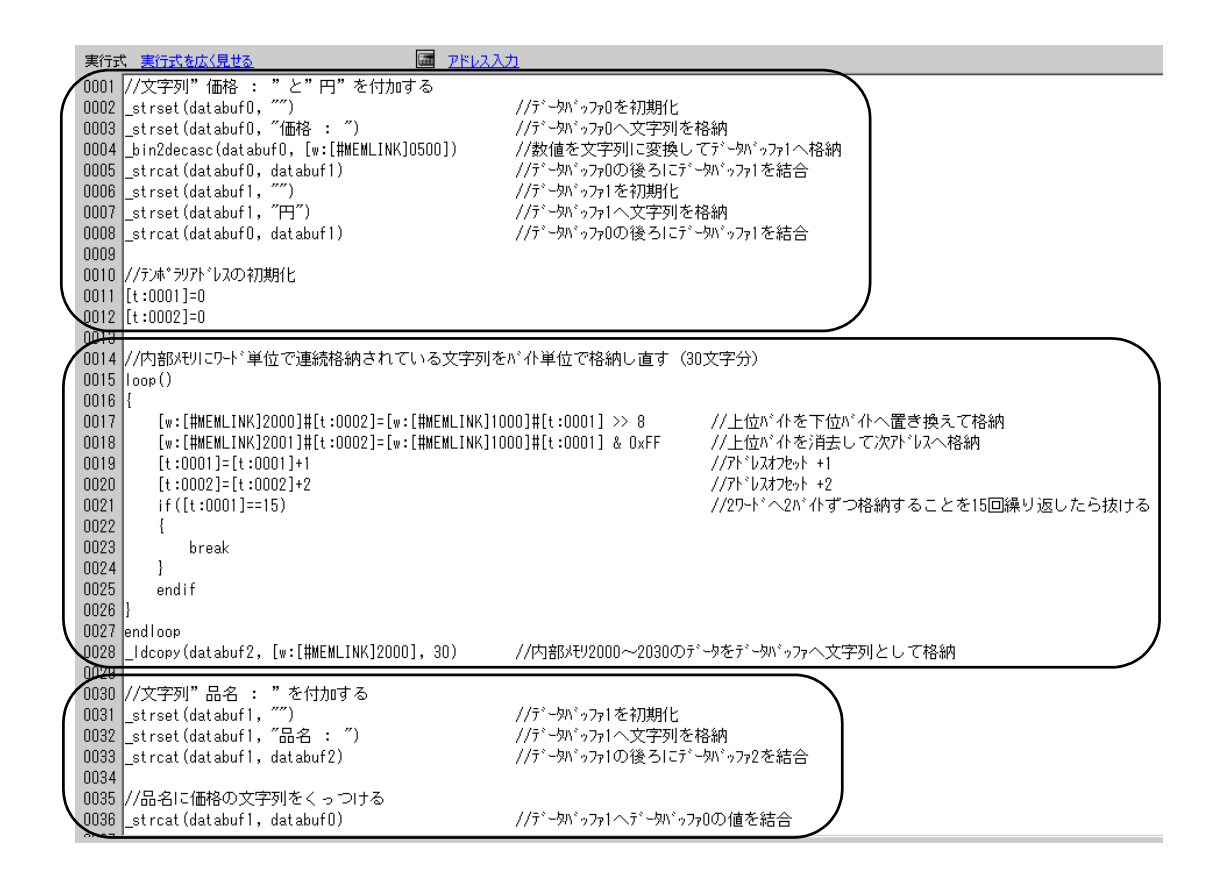

8 "Print" [Print]

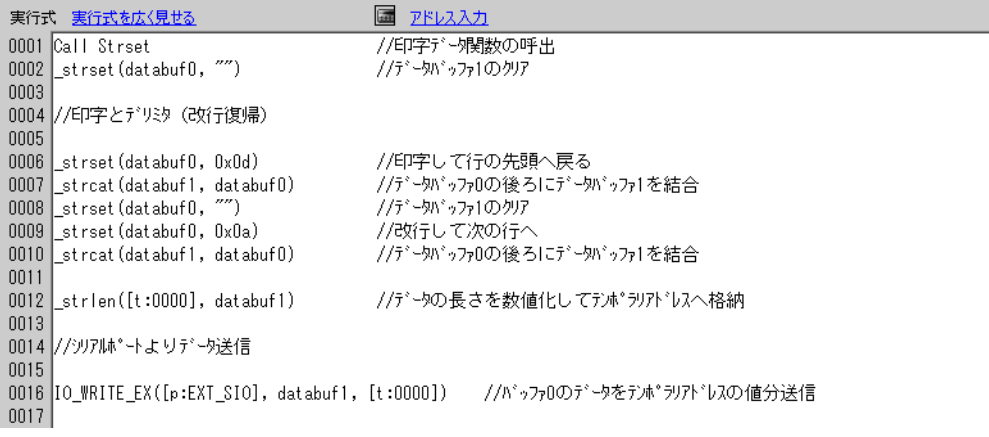

### $9$

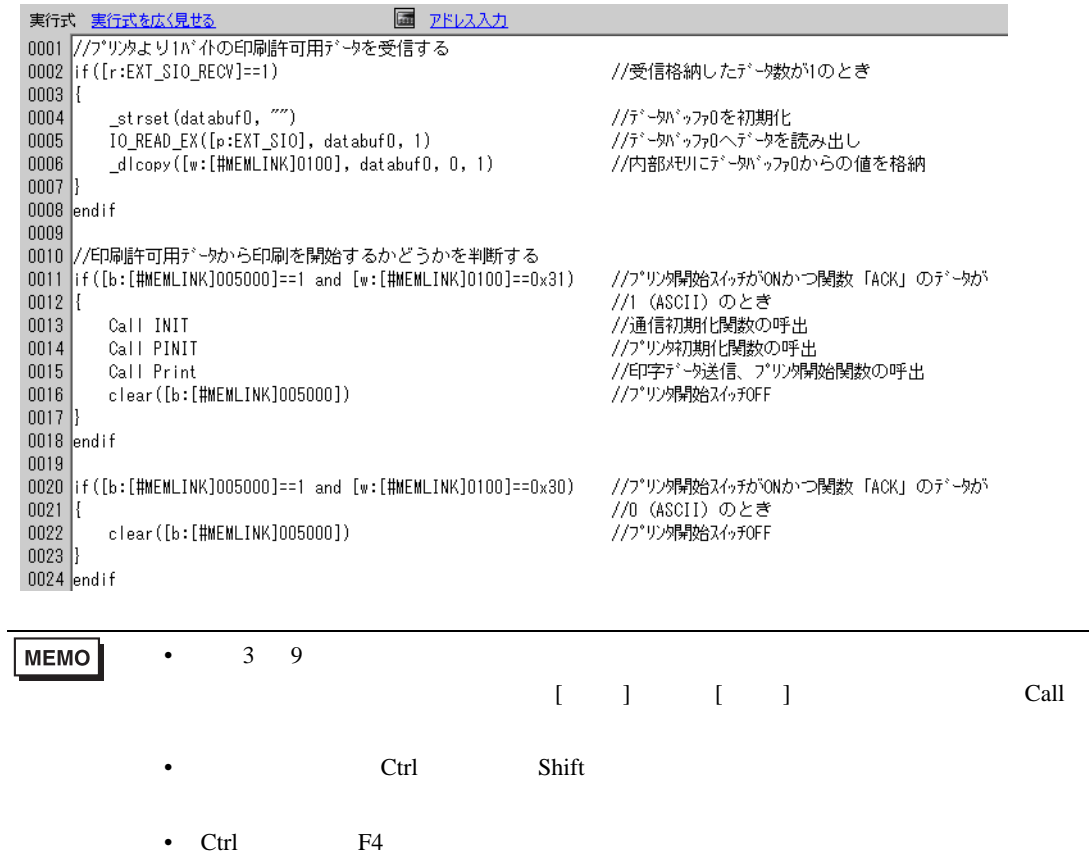

• Esc

# <span id="page-37-0"></span> $20.6$

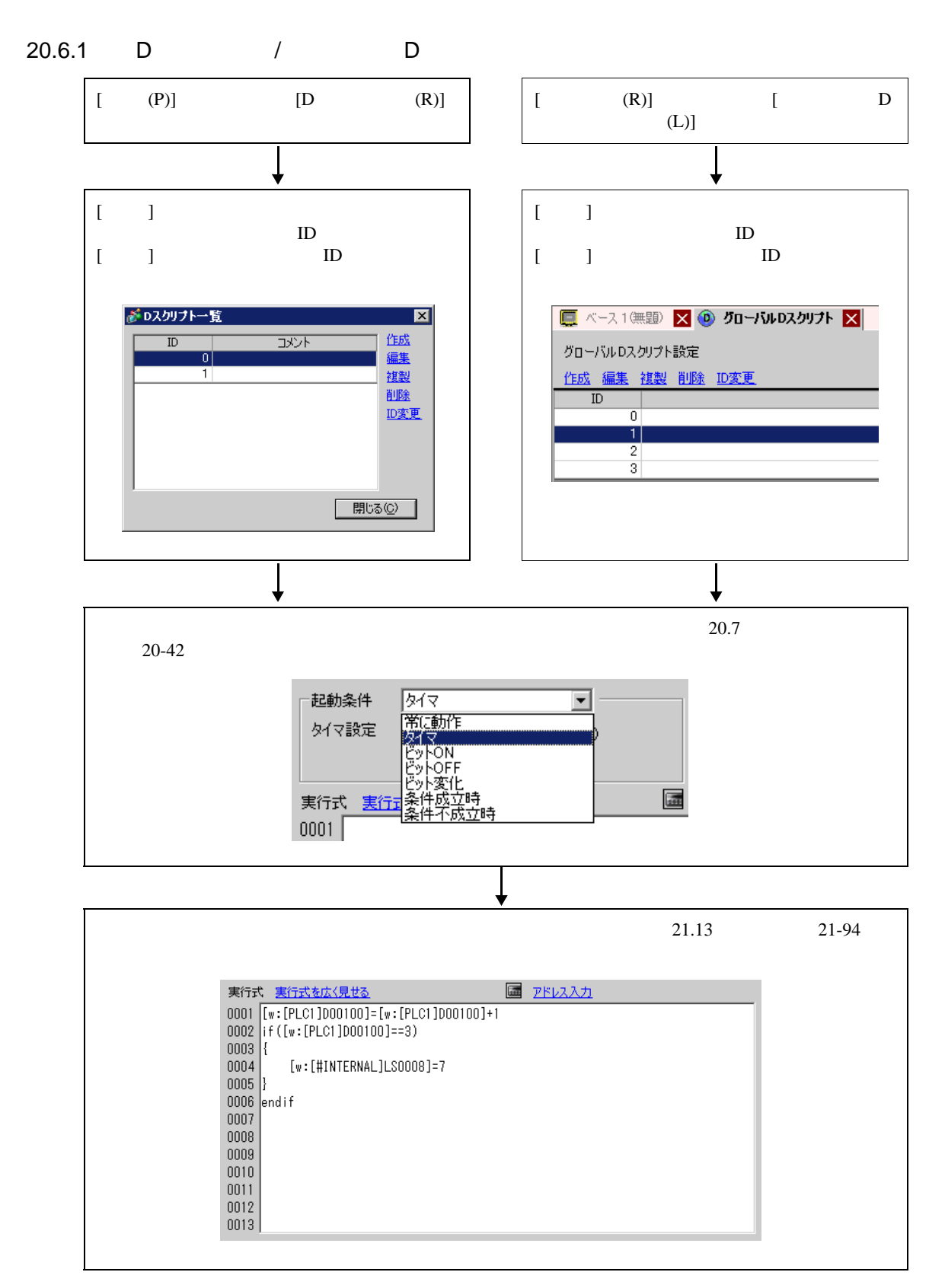

 $20.6.2$ 

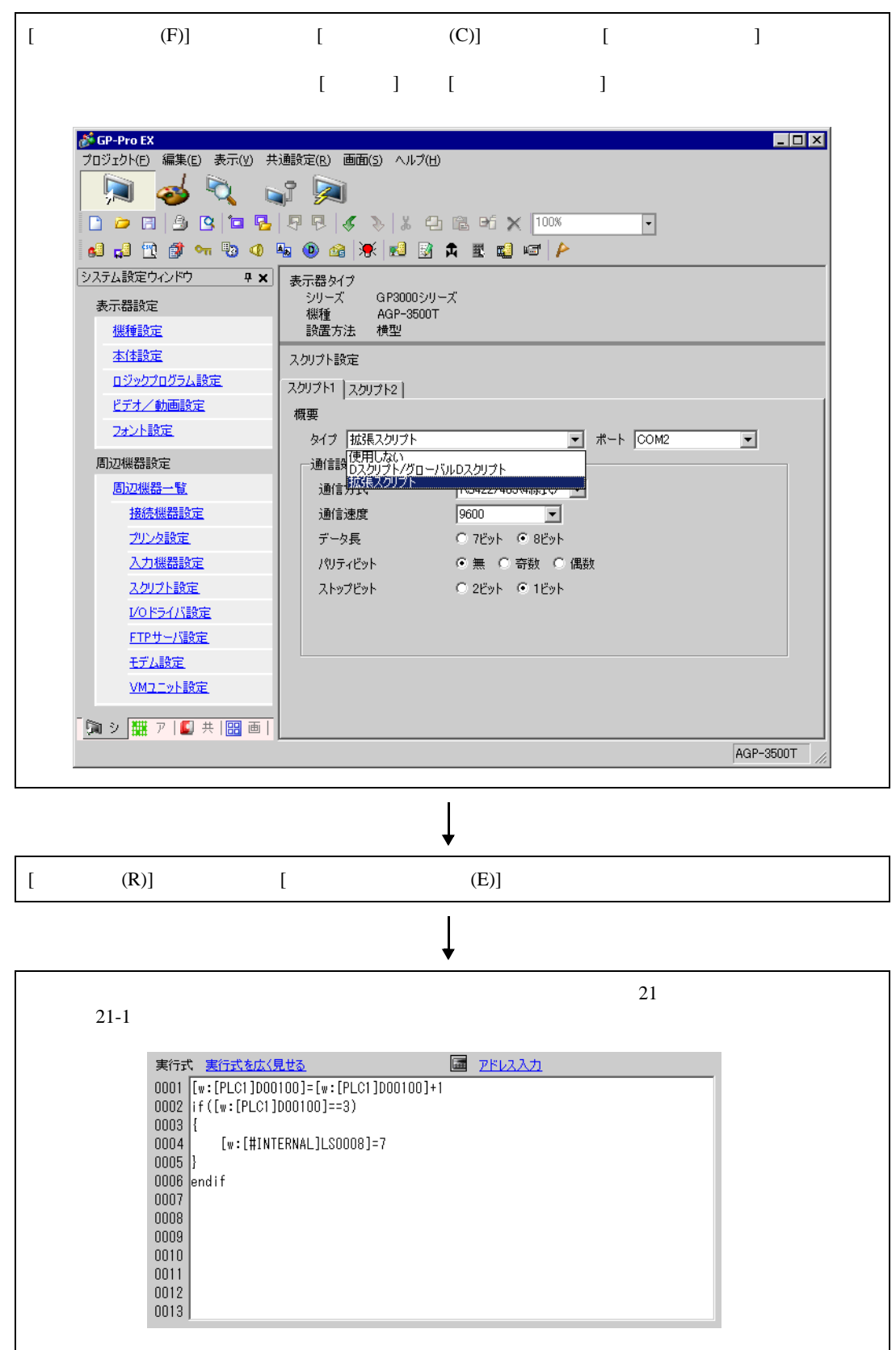

 $20.6.3$ 

登録された関数は、D スクリプト、グローバル D スクリプト、拡張スクリプトで利用可能になりま

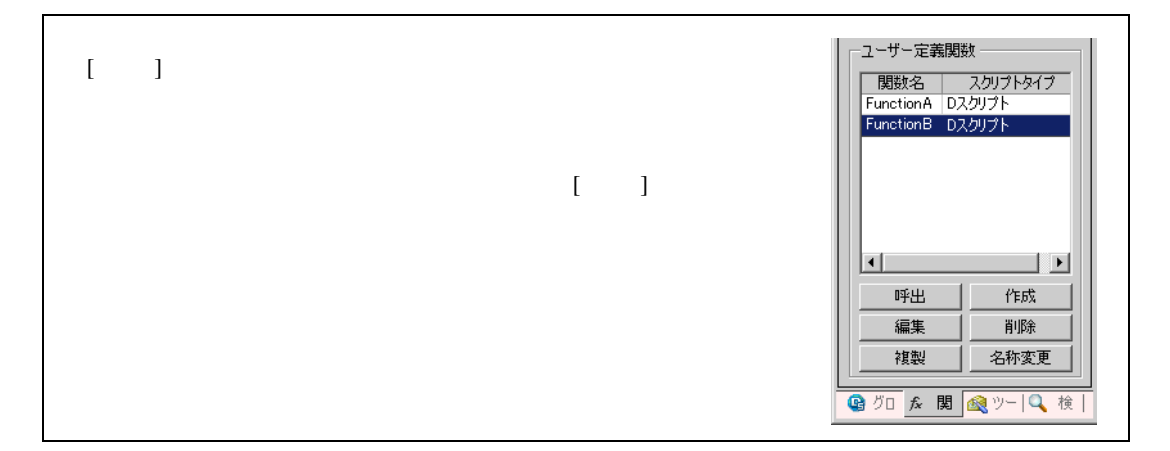

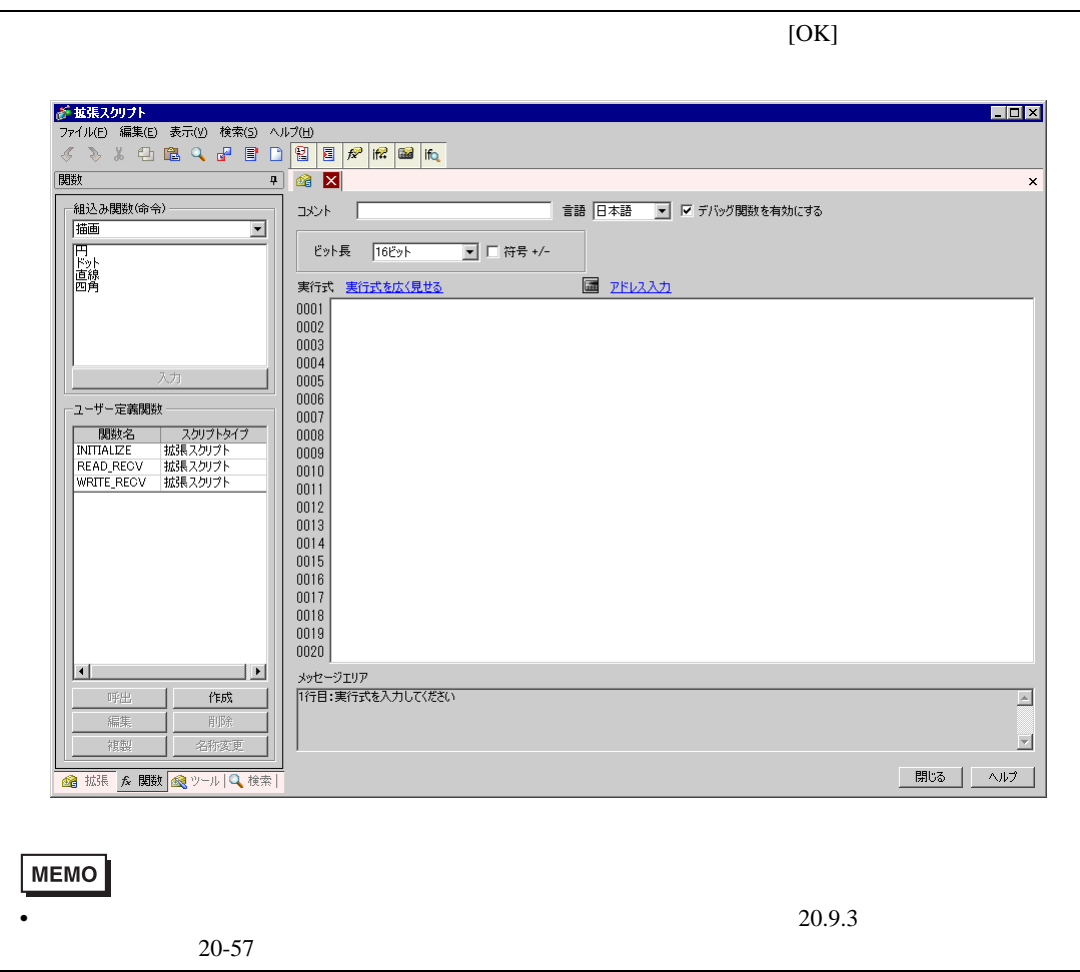

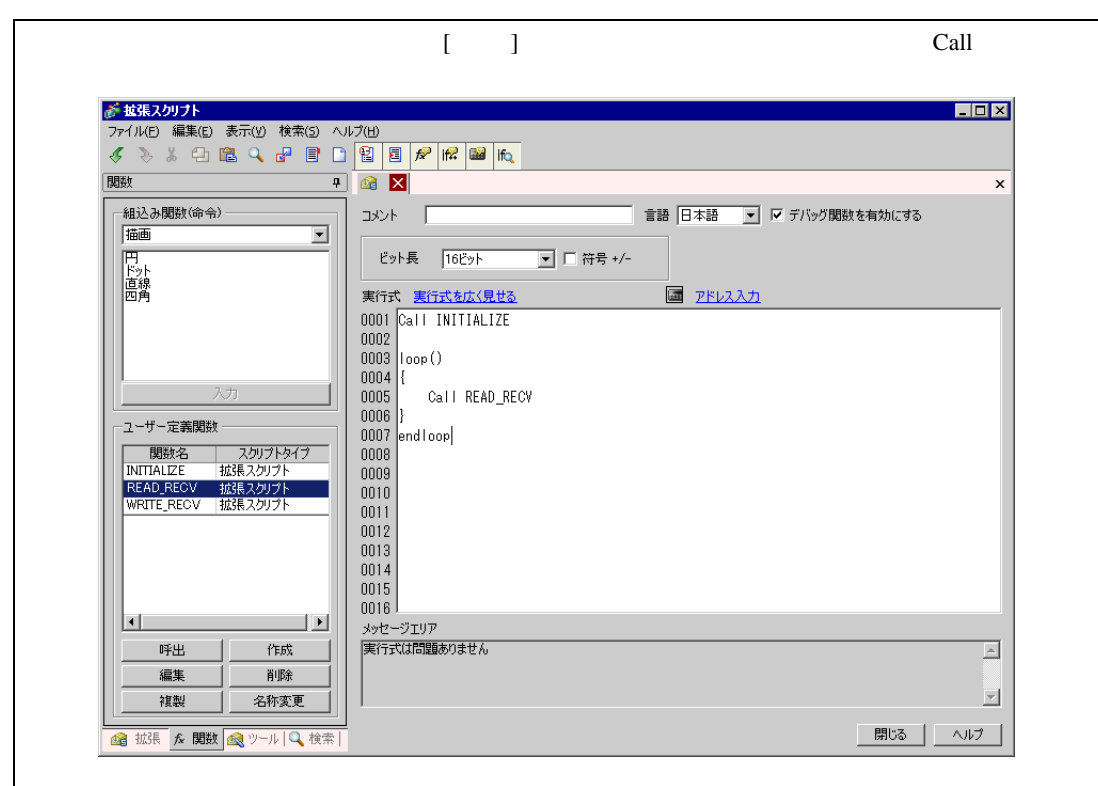

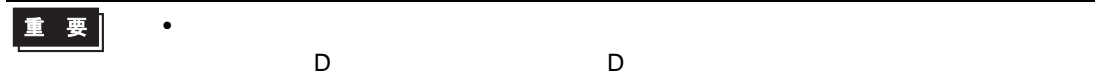

<span id="page-41-0"></span> $20.7$ 

#### $7$

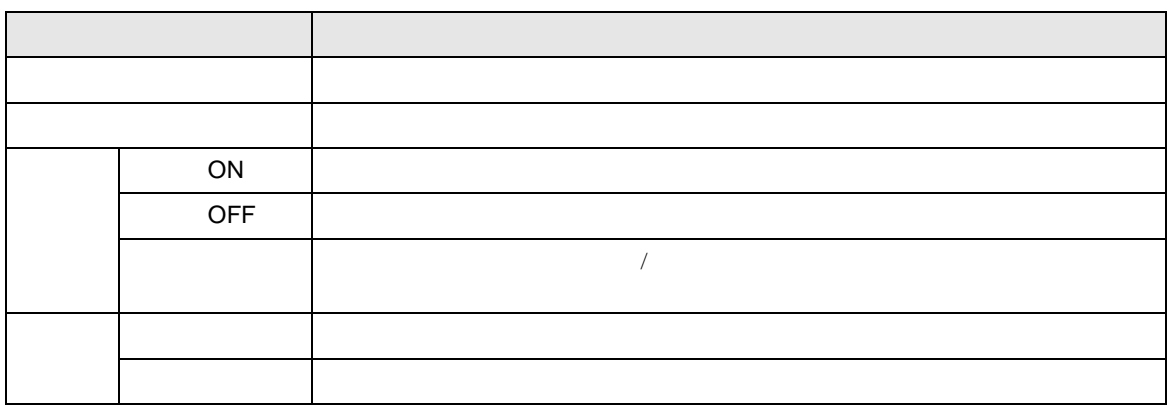

 $20.7.1$ 

20.7.2

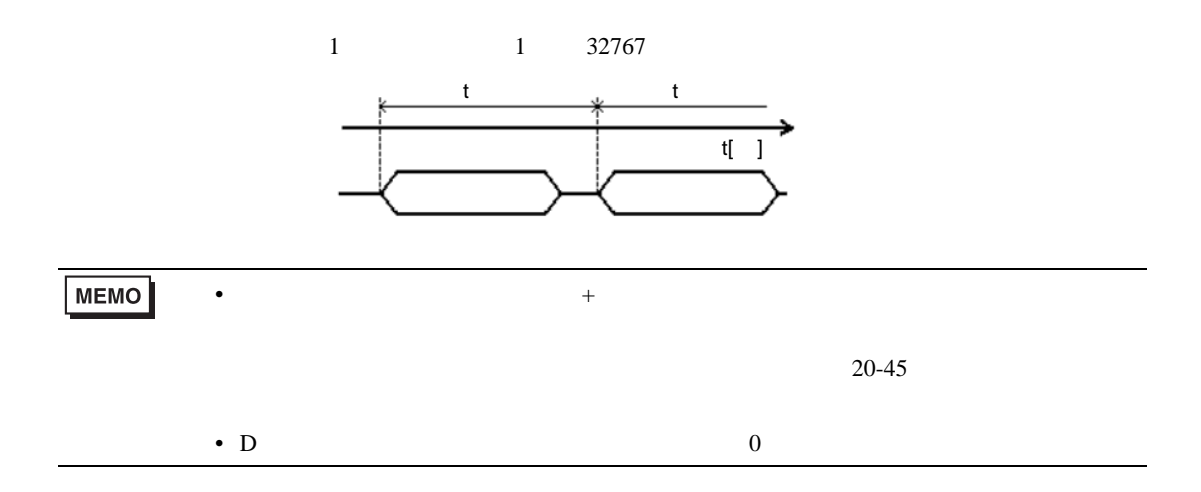

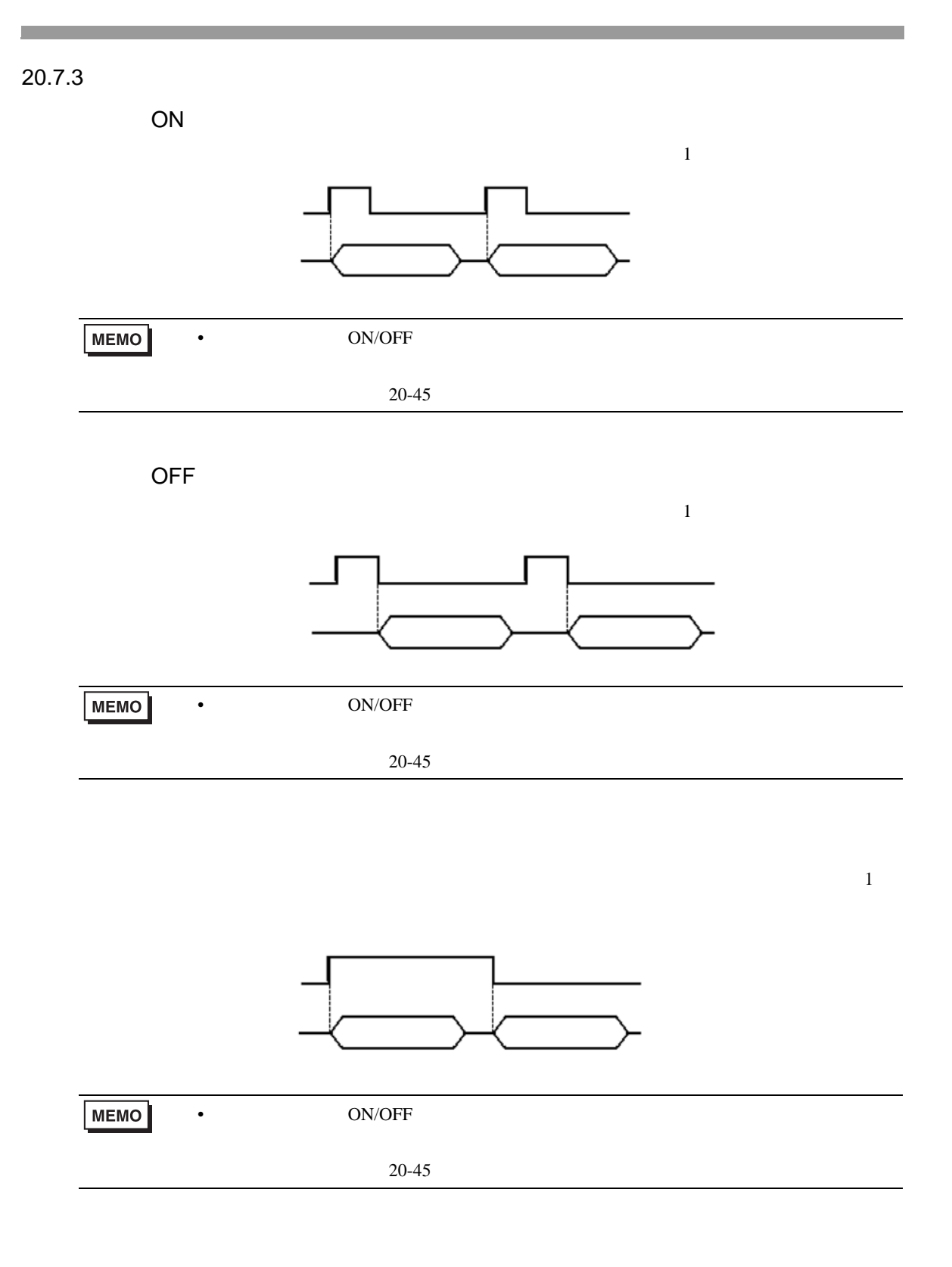

 $20.7.4$ 

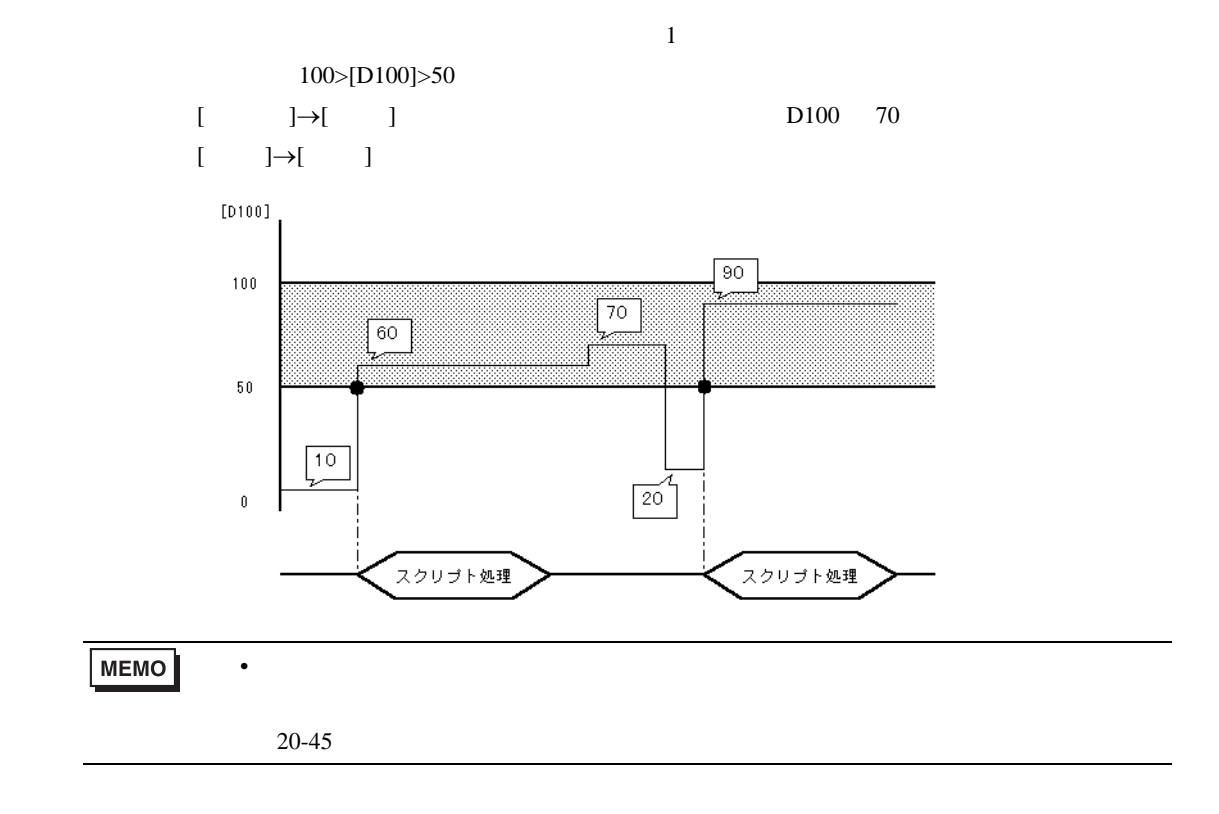

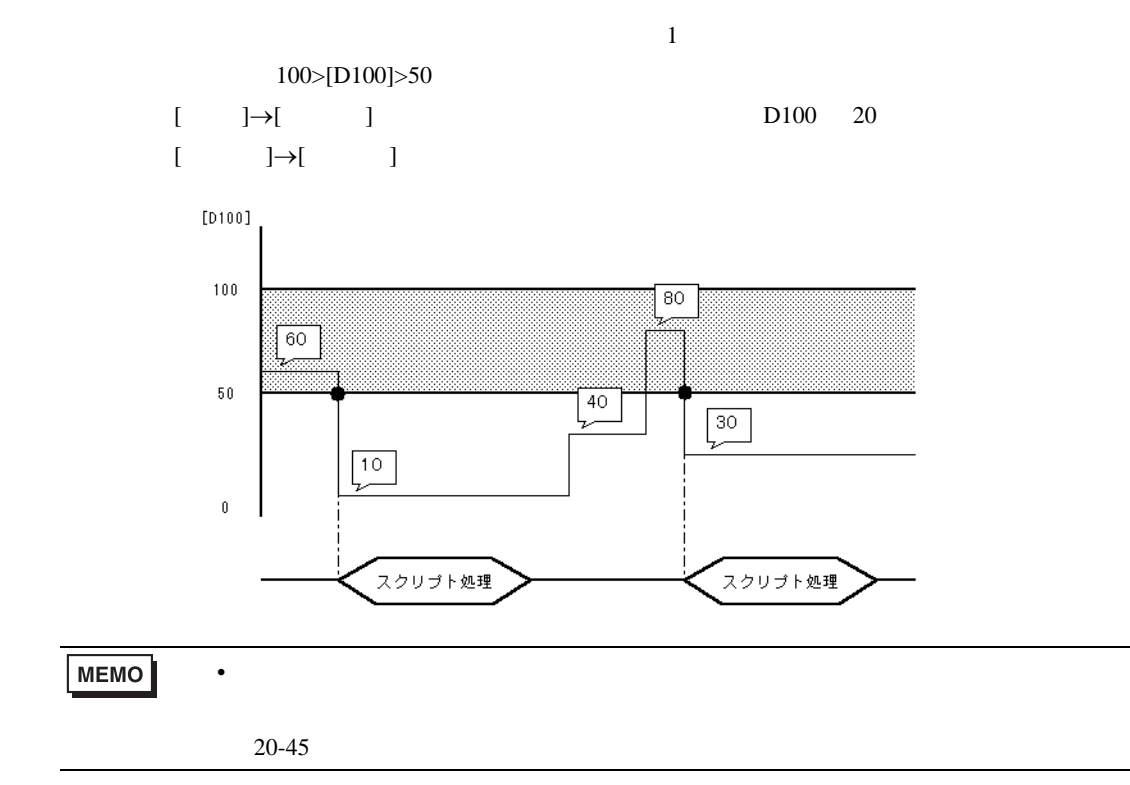

<span id="page-44-0"></span>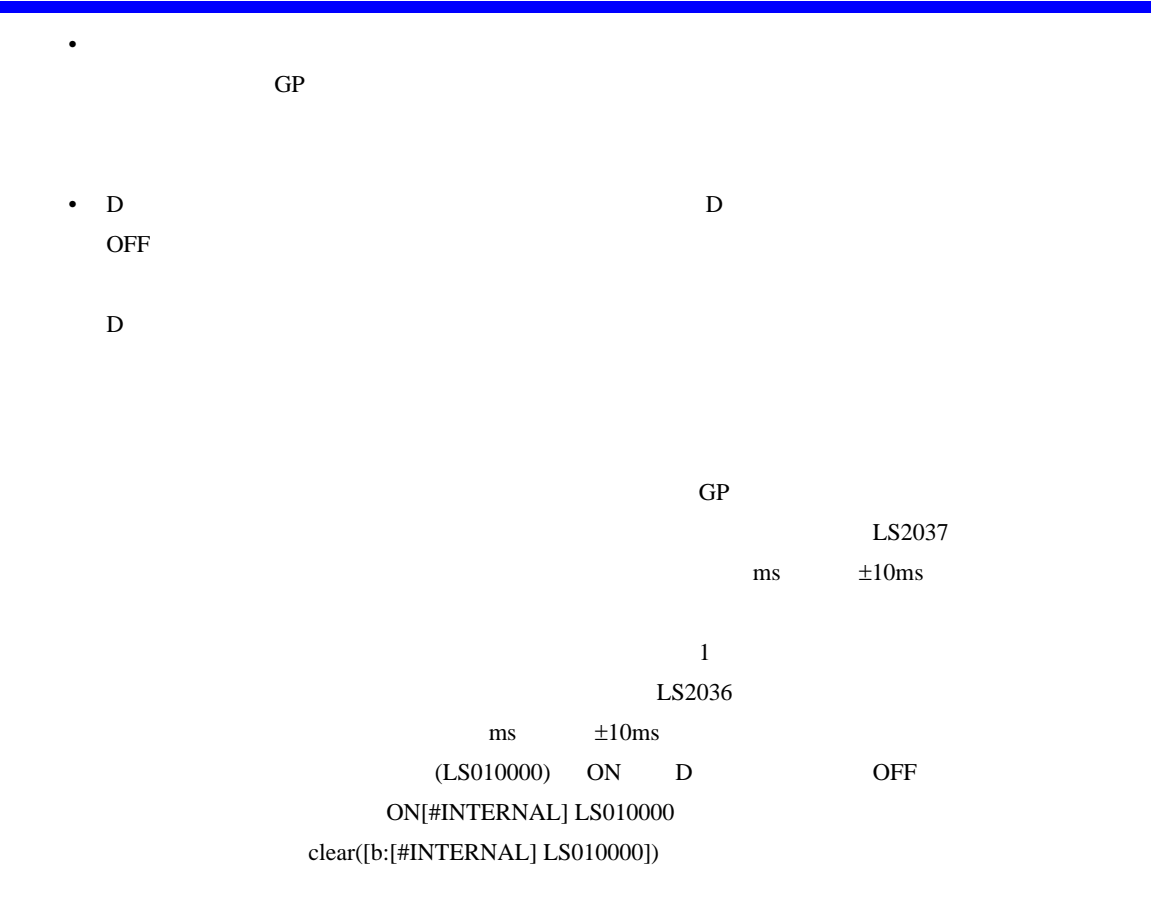

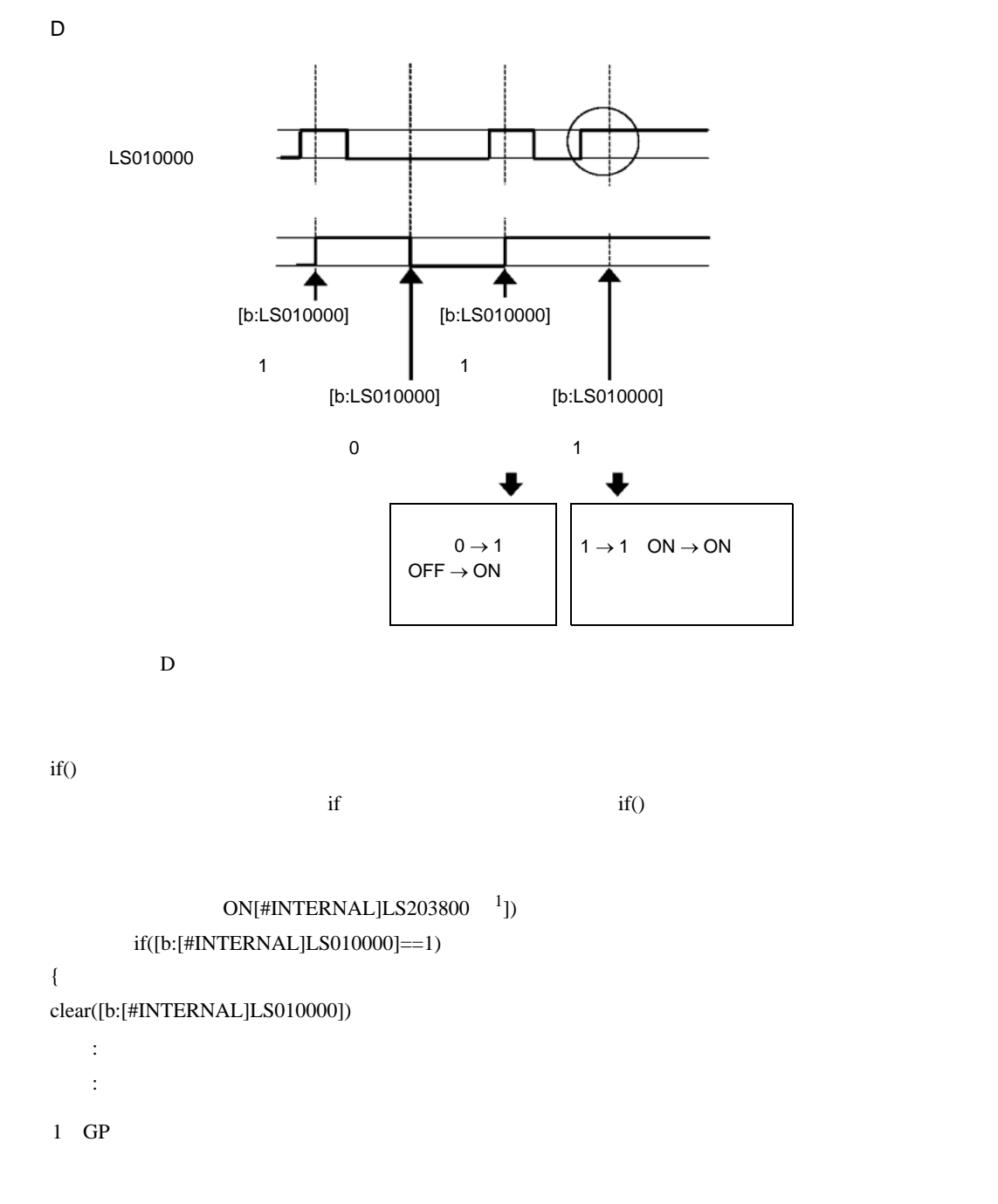

 $D$ 

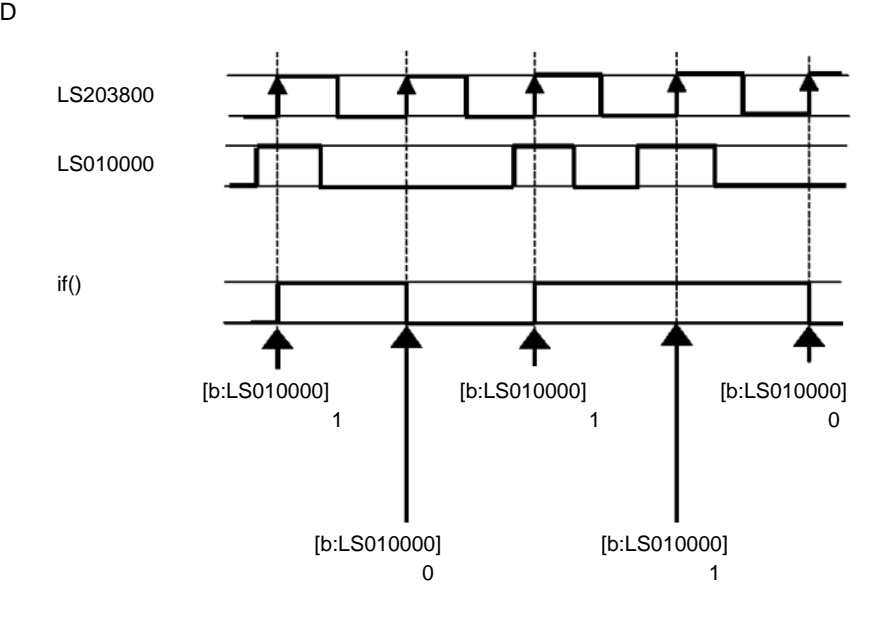

# <span id="page-47-1"></span><span id="page-47-0"></span> $20.8$ 20.8.1 D / [ D ]  $\begin{array}{ccc} & D & D & D \\ \end{array}$  $\begin{bmatrix} 1 & 1 \end{bmatrix}$  in the set of  $\begin{bmatrix} 1 & 1 \end{bmatrix}$  in the set of  $\begin{bmatrix} 1 & 1 \end{bmatrix}$

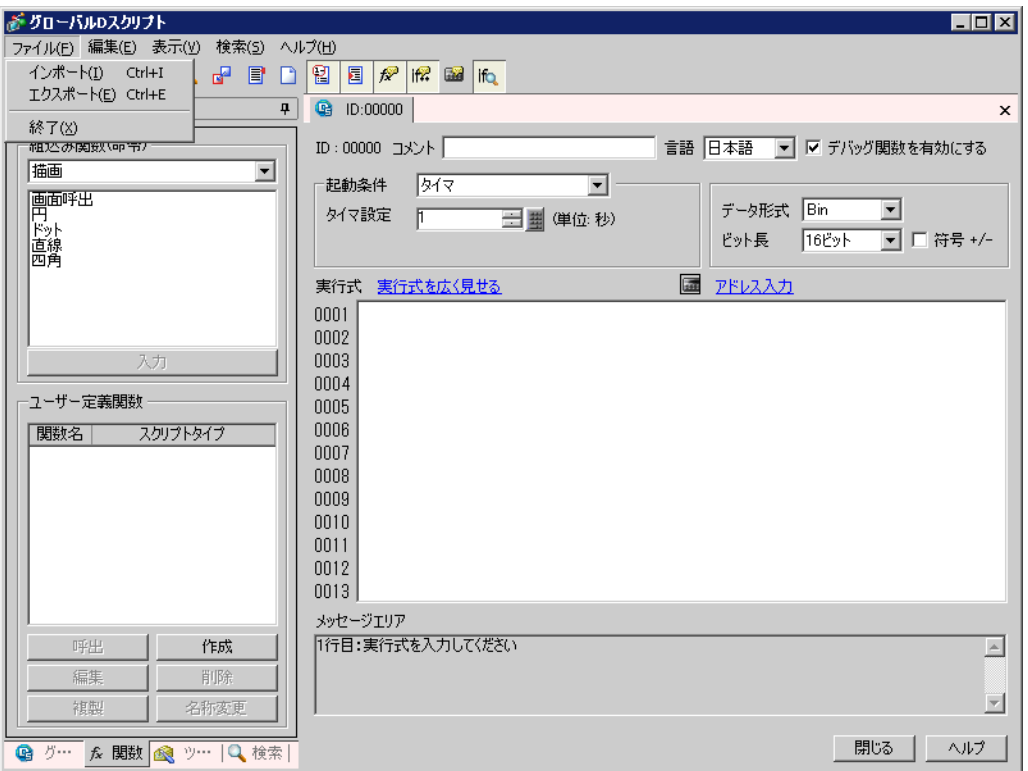

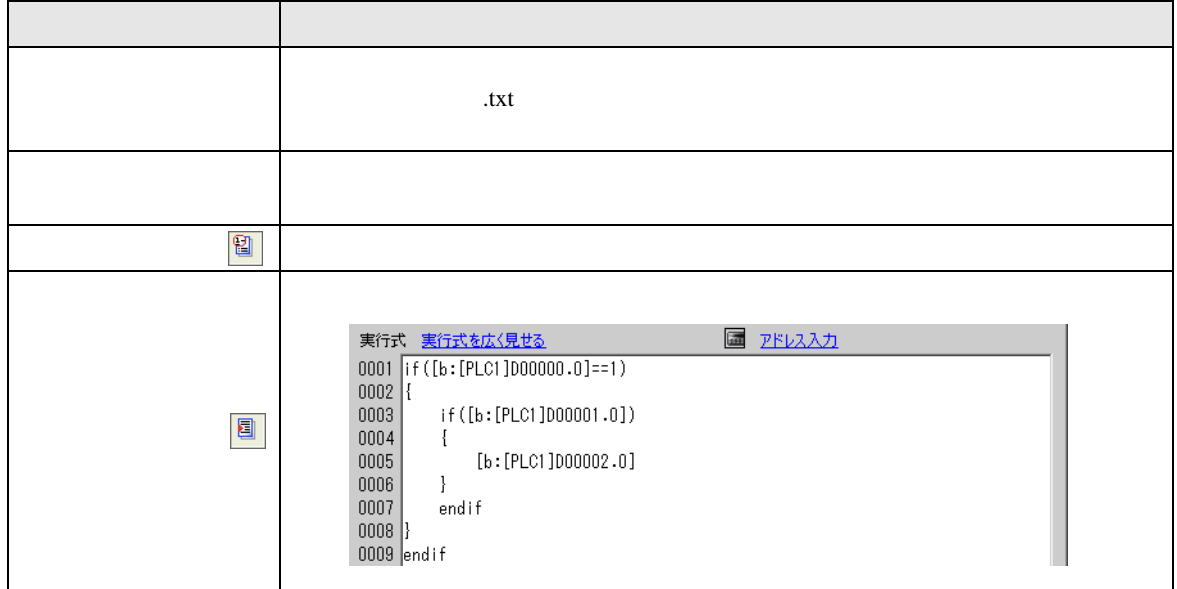

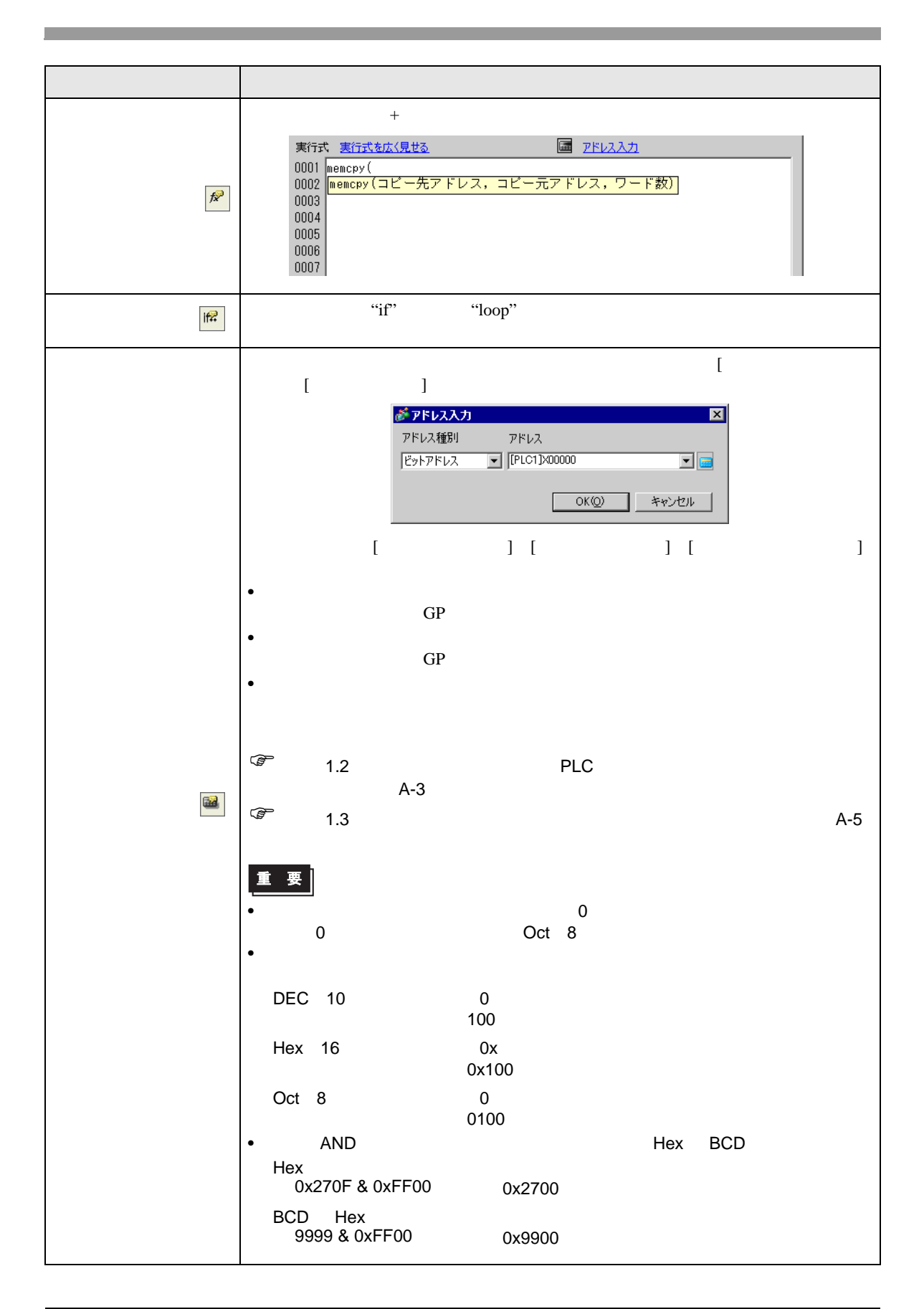

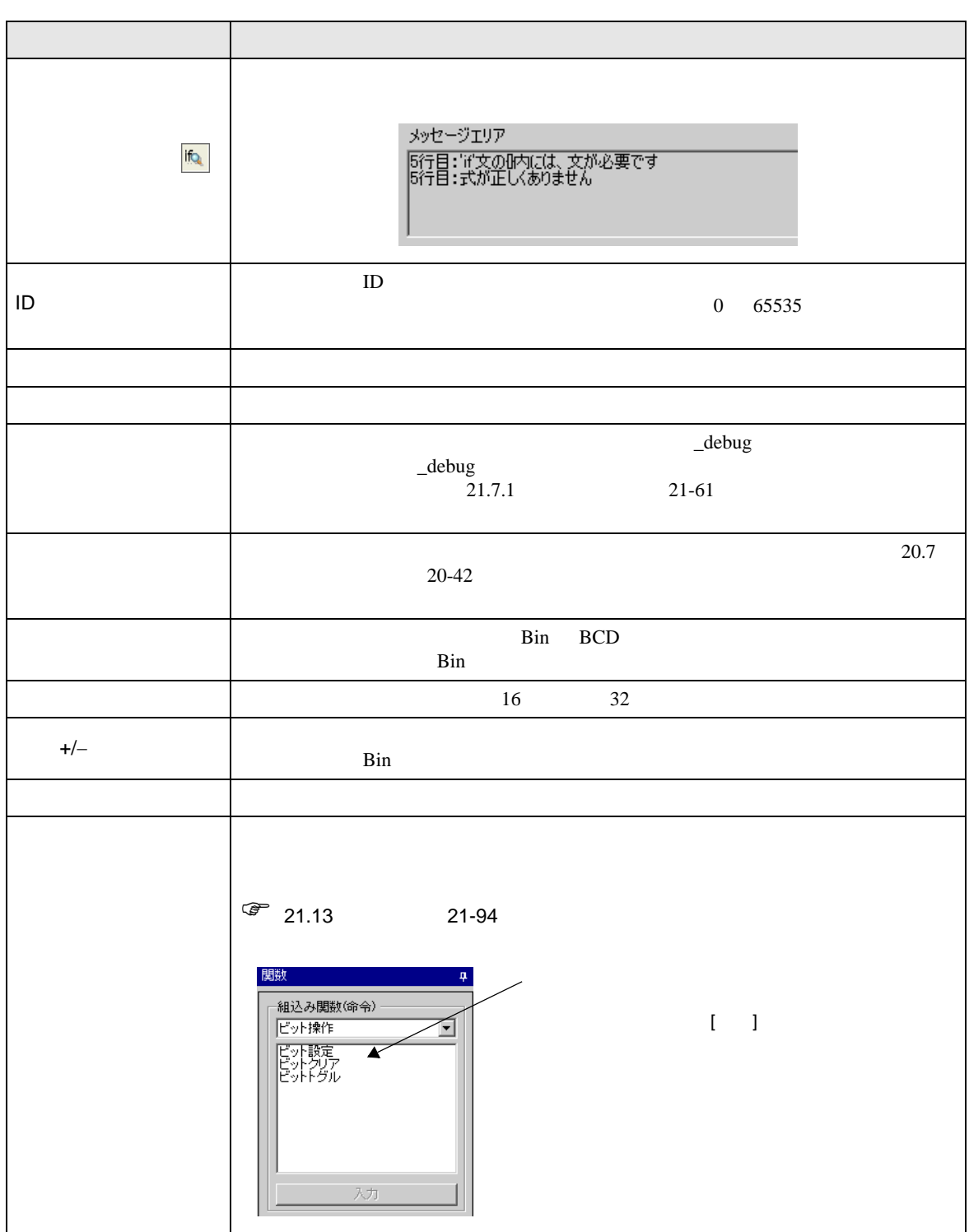

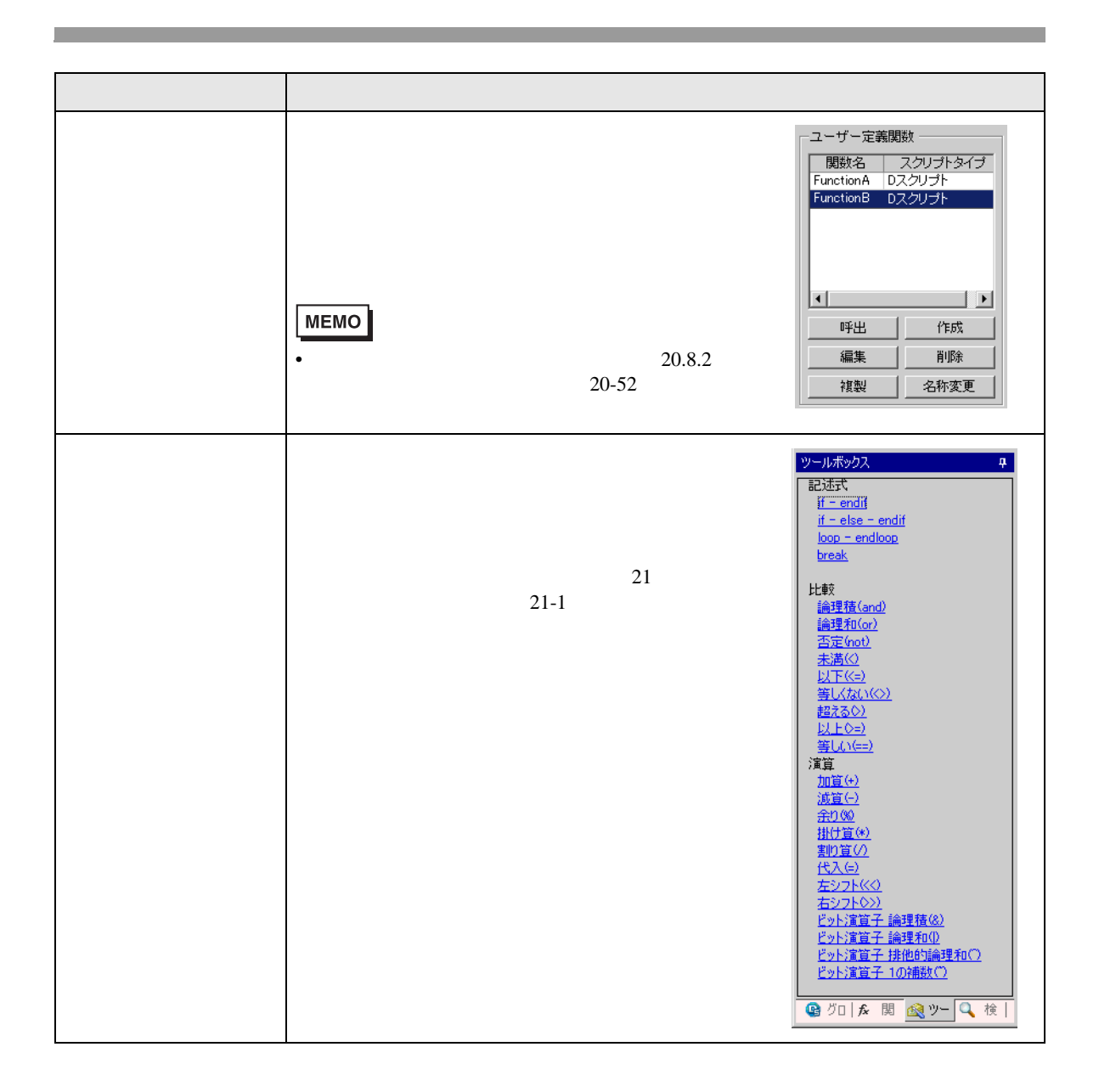

# <span id="page-51-0"></span> $20.8.2$

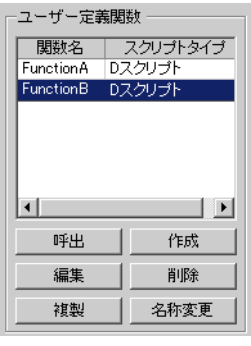

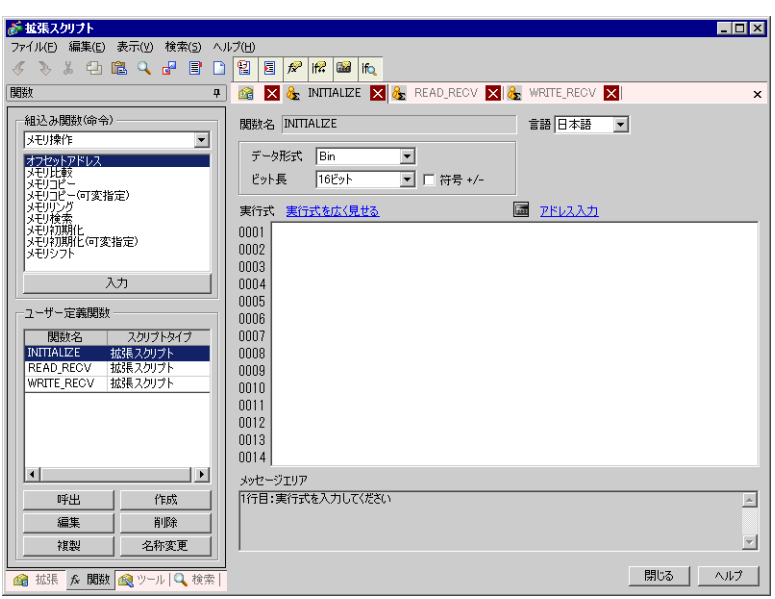

![](_page_51_Picture_115.jpeg)

<span id="page-52-0"></span> $20.9$ 

![](_page_52_Picture_273.jpeg)

•  $254$ 

![](_page_52_Picture_274.jpeg)

 $\times$ 

- 
- $\bullet$
- $D$
- $D$

**MEMO** 

• タッチキー入力をトリガモードの起動やプログラムでの起動ビット操作に用いない

![](_page_53_Picture_179.jpeg)

![](_page_53_Picture_180.jpeg)

[w:[PLC1]D0201]=[w:[#INTERNAL]LS0100]+1

![](_page_54_Picture_270.jpeg)

• [ ] [ ] [D / D ]

"ABC\"DEF"  $\rightarrow$  ABC"DEF "ABC\DEF"  $\rightarrow$  ABC\DEF "ABC\\"DEF" $\rightarrow$  ABC\"DEF "ABC\\DEF"  $\rightarrow$  ABC\\DEF

 $(\_strset (databuf0,92))$ 

![](_page_55_Picture_297.jpeg)

 $\text{SIO}$  D  $\text{O}$   $\text{O}$   $\text{O}$   $\text{O}$   $\text{O}$   $\text{O}$   $\text{O}$   $\text{O}$   $\text{O}$ 

 $\lambda$ 

\_strset() 命令などで文字列を使用する場合、文字列をダブルクォーテーション (") で囲む表記となりま  $\lambda$ 

![](_page_55_Picture_298.jpeg)

• D D  $\overline{D}$ 

 $\n \ \,$ 

![](_page_55_Picture_299.jpeg)

#### SIO databuf0 databuf1 databuf2 databuf3

![](_page_56_Picture_158.jpeg)

<span id="page-56-0"></span>20.9.3

• 21.13 **21-94** 

• When  $\mathcal{N}$  is the distribution of  $\mathcal{N}$  is the distribution of  $\mathcal{N}$ 

- Верхниковский техниковский техниковский техниковский техниковский техниковский техниковский техниковский техн<br>После техниковский техниковский техниковский техниковский техниковский техниковский техниковский техниковс
- and  $b$ \_call Bcall  $\vert$  \_bin2hexasc break Call \_CF\_delete | \_CF\_dir | \_CF\_read | \_CF\_read\_csv | \_CF\_rename | \_CF\_write clear databuf0 databuf1 databuf2 databuf3 decasc2bin \_dlcopy dsp\_arc dsp\_circle dsp\_dot dsp\_line dsp\_rectangle else endif all hexasc2bin if IO\_READ IO\_READ\_EX | IO\_READ\_WAIT | IO\_WRITE | IO\_WRITE\_EX | loop | \_memcmp memcpy | \_memcpy\_EX | memring | \_memsearch | memset | \_memset\_EX \_memshift | not or return rise rise\_expr set <u>strcat streat strlen strmid</u> street timer toggle wait

# $20.9.4$

16

- $65535 + 1 = 0$
- $(65534 * 2) / 2 = 32766$
- $(65534/2) * 2 = 65534$
- $-9 \% 5 = -4$
- 9 %  $-5 = 4$
- $10 / 3 * 3 = 9$
- $10 * 3 / 3 = 10$

#### BCD

 $BCD$ 

 $20.9.5$ 

 $\rm GP$ 

![](_page_58_Picture_346.jpeg)

![](_page_58_Picture_347.jpeg)